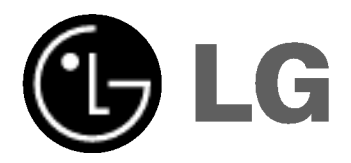

# DVD PLAYER/ VIDEO RECORDER

# MANUAL DE UTILIZARE

MODEL : V180

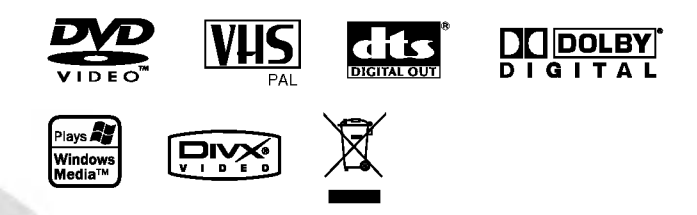

Înainte de conectare, utilizare sau reglare a acestui produs, citiți cu atenție și în întregime aceste instrucțiuni.

## Precauții pentru siguranță

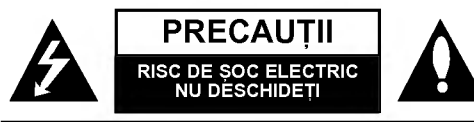

**PRECAUȚII:** PENTRU A REDUCE RISCUL DE ȘOC ELECTRIC NU SCOATET, <sup>I</sup> CAPACUL(SAU PARTEA ˘ ELLOTTIID IND ODDATE JI DAITABDE (D. 10 TAITIEA)<br>DIN SPATE). ÎN INTERIOR NU EXISTĂ PIESE CARE POT FI MANIPULATE DE UTILIZATOR. ˘ PENTRU SERVICE ADRESAȚI-VĂ PERSONALULUI CALIFICAT.

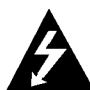

.<br>Acest fulger cu simbolul săgeții încadrat intr-un triunghi echilateral este destinat să alerteze utilizatorul cu privire la prezenta unei tensiuni periculoase neizolate in incinta produsului, care ar putea avea o valoare suficientă pentru a constitui un risc de soc electric.

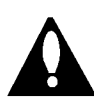

Semnul de exclamare incadrat intr-un triunghi echilateral este destinat să alerteze utilizatorul cu privire la prezenta unor instrucțiuni importante de operare și întreținere (service) în documentația care insoteste produsul.

ATENTIE: PENTRU A REDUCE RISCUL DE INCENDIU SAU SOC ELECTRIC, NU EXPUNETI ACEST PRODUS INTEMPERIILOR SAU UMEZELII.

PRECAUTII: Nu obstrucționați orificiile de ventilare. A se instala în conformitate cu instrucțiunile producătorului.

Fantele și orificiile din carcasă au rolul de a asigura ventilarea si o functionare optimă a produsului, precum si de a proteja produsul de supraîncălzire.

Orificiile nu trebuie obstrucționate prin așezarea produsului pe un pat, o canapea, o carpetă sau pe o altă suprafață similară. Acest produs nu trebuie amplasat intr-un obiect de mobilier, cum ar fi o bibliotecă sau un raft, decât dacă există o ventilație corespunzătoare sau dacă se respectă instrucțiunile producătorului.

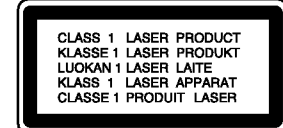

## PRECAUTII:

DVD Player-ul folosește un sistem laser.

Pentru a asigura o utilizare corecta a acestui produs, citi<mark>ț</mark>i cu atenție acest manual de utilizare și păstrați-l pentru consultări ulterioare; în cazul în care aparatul necesita lucrări de

intreținere, contactați un service autorizat - a se vedea procedura de depanare.

Folosirea comenzilor, reglajelor sau indeplinirea altor proceduri decat cele specificate aici pot provoca expuneri periculoase la radia tii.

.<br>Pentru a preveni expunerea directă la razele laser, nu încercați să deschideti incinta. La deschidere sunt radiatii laser vizibile NU PRIVITI DIRECT INSPRE RAZE.

PRECAUȚII: RADIAȚII LASER VIZIBILE ȘI INVIZIBILE CÂN APARATUL ESTE DESCHIS GI DISPOZITIVELE DE BLOCARE ELIBERATE.

PRECAUȚII: Aparatul nu trebuie să vina în contact cu apa, pica˘turi sau va rsata, iar pe el nu trebuie as¸ ezate obiecte pline cu lichide, cum ar fi vaze de flori. NUMAR SERIAL: Numărul serial se găsește pe partea din spate a aparatului. Acest numățr este unic și nu este disponibil și a altor aparate. Trebuie să înregistrați aici informațiile 。<br>solicitate și să păstrați acest îndrumar ca o evidenta permanenta a achizitiei făcute.

Model nr. Nr. serial

## Casarea aparatelor vechi

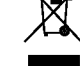

1. Această siglă (un cos de gunoi încercuit și tăiat) semnifică faptul că produsul se află sub incidența Directivei Consiliului European 2002/96/EC.

2. Aparatele electrice si electronice nu vor fi aruncate împreună cu gunoiul menajer, ci vor fi predate in

vederea reciclarii la centrele de colectare special amenajate, indicate de autoritățile naționale sau locale.

- 3. Respectarea acestor cerințe va ajuta la prevenirea impactului negativ asupra mediului inconjurător și sănătății publice.
- 4. Pentru informații mai detaliate referitoare la casarea aparatelor vechi, contactați autoritățile locale, serviciul de salubritate sau distribuitorul de la care ati achizitionat produsul.

## PRECAUT, II cu privire la cablul de alimentare

#### Pentru majoritatea aparatelor, se recomandă să fie amplasate pe un circuit dedicat;

Aceasta înseamnă ca un circuit electric să alimenteze doar acest aparat, fără alte prize sau circuite secundare. Consultați pagina de specificații din acest manual de utilizare pentru mai multă siguranță.

Nu supraîncărcati prizele. Prizele cu suprasarcină, prizele si cablurile slăbite sau deteriorate, cablurile de alimentare roase sau deteriorate, ori cu izolația ruptă, sunt periculoase. Oricare dintre aceste situatii poate provoca soc electric sau incendiu. Examinati periodic cablul aparatului, iar dacă pare a fi deteriorat scoateți-l din priză, nu mai utilizați aparatul și înlocuiți cablul cu unul identic, printr-un service autorizat.

Protejați cablul de alimentare împotriva abuzurilor de ordin fizic sau mecanic, cum ar fi rasucirea, formarea de noduri, prinderea la o ușă sau călcarea sa. Acordați o atentie specială stecărelor, prizelor si punctului în care cablul iese din aparat.

Pentru a întrerupe alimentarea cu curent, scoateți stecărul din priză. Când instalați produsul, asigurați-vă că stecărul este usor accesibil.

Acest produs este fabricat in conformitate cu cerințele de interferență radio ale DIRECTIVEI EEC 89/336/EEC, 93/68/EEC si 73/23/EEC.

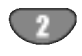

# Cuprins

## Introducere

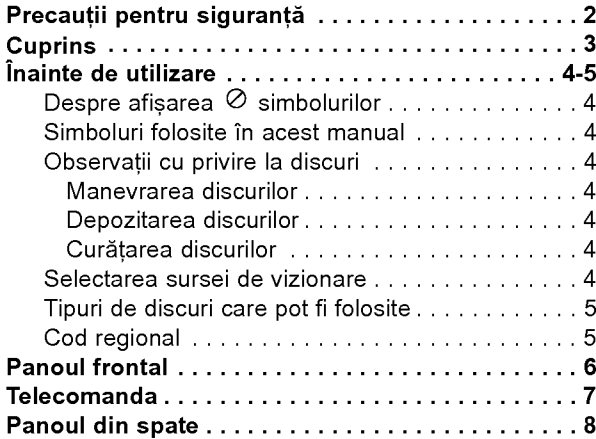

# Pregătire

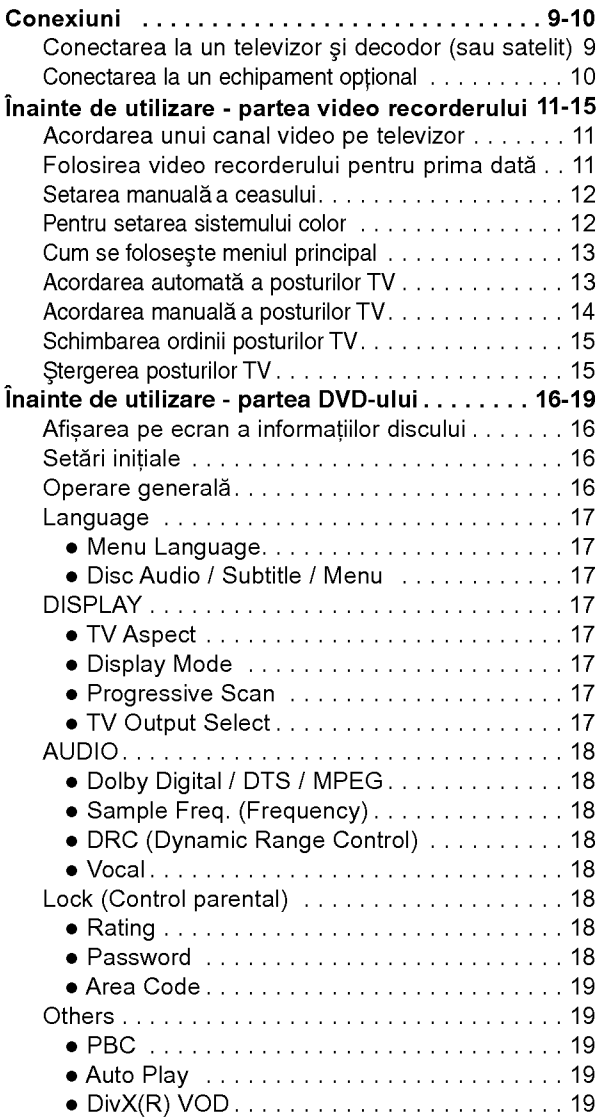

# **Operare**

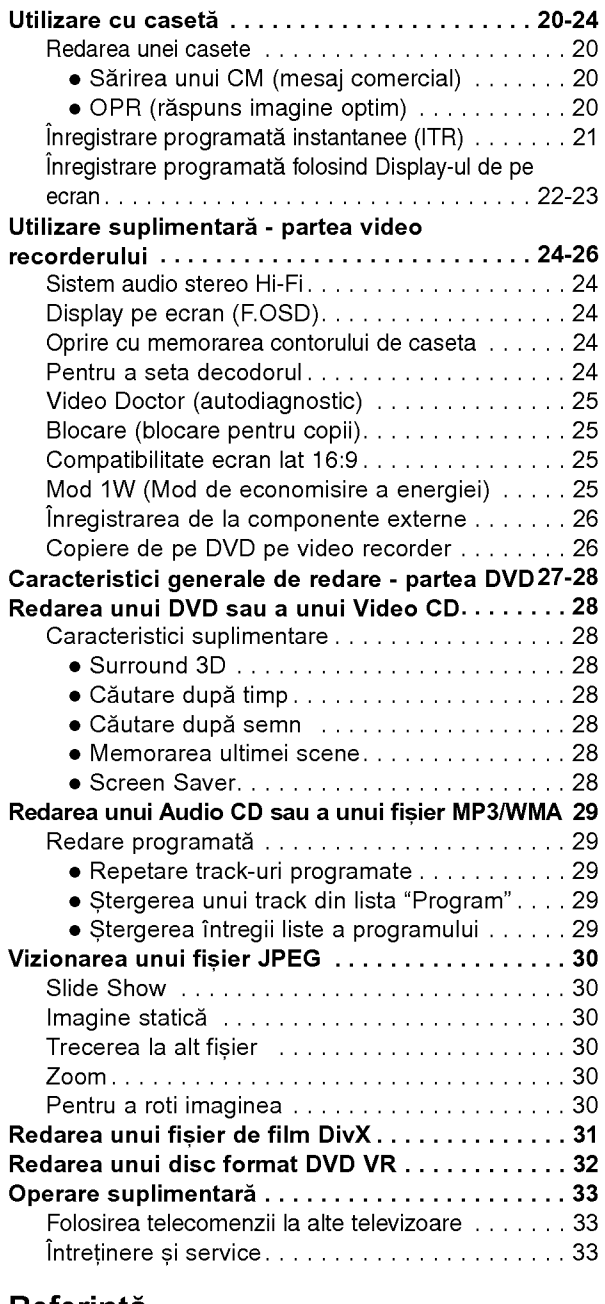

## Referință

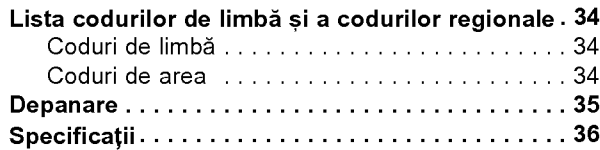

# Introducere

## Inainte de utilizare

Pentru a asigura o utilizare corectă a acestui produs, citiți cu atenție acest manual de utilizare și păstrați-l pentru consultări ulterioare.

Acest manual oferă informații cu privire la operarea și întreținerea DVD player-ului. Dacă aparatul necesită lucrări de service, contactați un service autorizat.

# Despre afisarea  $\oslash$  simbolurilor

"  $\oslash$  " poate apărea pe ecranul televizorului în timpul operării si înseamnă că functia explicată în acest manual de utilizare nu este disponibila la acel DVD.

## Simboluri folosite in acest manual

Nota:

Reprezintă note speciale și caracteristici cu privire la operare.

#### Sfat:

Reprezintă sfaturi si indicii pentru usurarea operării.

O secțiune al cărei titlu are unul dintre următoarele simboluri se aplică numai discului reprezentat prin simbolul respectiv.

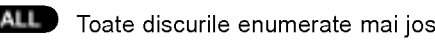

DVD și DVD±R/RW finalizat DVD

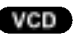

4

Video CD-uri CD-uri audio ACD

Discuri MP3 MP3

Discuri WMA WMA

Discuri DivX DivX

## Observatii cu privire la discuri

#### Manevrarea discurilor

Nu atingeti partea înregistrată a discului. Tineti discul de margini, astfel încât să nu lăsați amprente pe suprafață. Nu lipiti hârtie sau bandă pe disc.

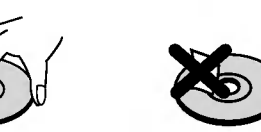

#### Depozitarea discurilor

După redare, puneți discul în carcasa sa. Nu expuneți discul la lumina solară directă sau la surse de căldură și nu-l lăsați într-o mașină parcată expusă la lumina solară directă.

#### Curătarea discurilor

Amprentele și praful de pe disc pot reprezenta cauzele unei imagini slabe sau ale distorsiunii sunetului. Inainte de redare, curățați discul cu o cârpă curată. Ștergeți discul dinspre centru către exterior.

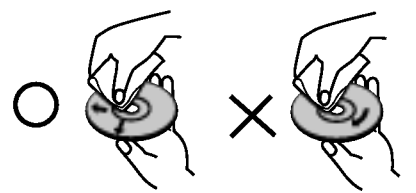

Nu folositi solventi puternici, cum ar fi alcoolul, benzina, tinerul, agentii de curătare disponibili pe piată sau spray antistatic special pentru înregistrările vechi pe vinil.

## Selectarea sursei de vizionare

Trebuie să selectați una dintre sursele de ieșire (DVD sau video recorder) pentru a viziona ceva pe zzecranul televizorului.

· Dacă doriăi să vizionați din sursa de ieșire DVD deck: Apăsați DVD până când se aprinde indicatorul DVD de pe display și sursa de ieșire DVD deck va fi vizionată pe ecranul televizorului.

#### · Dacă doriți să vizionați din sursa de ieșire video recorder deck:

Apăsați VCR până când se aprinde indicatorul VCR de pe display și sursa de iesire video recorder deck va fi vizionată pe ecranul televizorului.

Nota:

- · Dacă introduceți un disc când DVD+VCR este în modul VCR, aparatul va comuta automat pe modul DVD.
- · Dacă introduceți o casetă fără clema de protecție când DVD+VCR este in modul DVD, aparatul va comuta automat pe modul VCR.

## Inainte de utilizare

## Tipuri de discuri care pot fi folosite

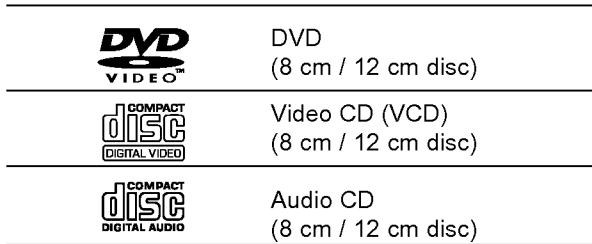

În plus, acest aparat poate reda un fisier DivX, DVD±R/RW, SVCD și CD-R/RW care conțin titluri audio, MP3, WMA și / sau fișiere JPEG.

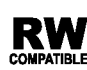

Acesta indică o caracteristică a produsului care  $\mathbf{R}\mathbf{W}$  reprezintă capacitatea de redare a **WPATIBLE** discurilor DVD-RW înregistrate cu formatul Video Recording (inregistrare video).

#### Nota:

- În functie de setările echipamentului de înregistrare sau ale discului CD-R/RW (sau DVD±R/RW) însusi. unele CD-R/RW (sau DVD±R/RW) nu pot fi redate pe acest aparat.
- Nu atașați sigilii sau etichete pe nici o parte a discului (partea etichetata sau cea inregistrata).
- Acest DVD player necesită discuri și înregistrări care să întrunească anumite standarde tehnice pentru obț inerea unei redări optime, de calitate. DVD-urile preînregistrate sunt setate automat pentru aceste standarde. Exista tipuri diferite de formate de discuri care pot fi înregistrate (inclusiv CD-R care conțin fișiere MP3 sau WMA), iar acestea necesită anumite conditii preexistente (a se vedea mai sus) pentru a fi compatibile.

Clienții trebuie să rețină că au nevoie de permisiune pentru a descărca fișiere MP3/WMA și muzică de pe Internet. Compania noastră nu are dreptul de a acorda aceasta permisiune. Permisiunea trebuie ceruta intotdeauna posesorului drepturilor de autor.

## Cod regional

Acest aparat are un cod regional tipărit în partea din spate. Acest aparat poate reda numai DVD-uri care poartă aceeași etichetă ca cea din partea din spate sau ""ALL".

#### Observații cu privire la codurile regionale

- Pe coperta majoritătii discurilor DVD se află un glob cu unul sau mai multe numere, vizibile in mod clar. Acest număr trebuie să corespundă cu codul regional al DVD player-ului, altfel discul nu poate fi redat.
- Dacă încercați să redați un DVD al cărui cod regional este diferit de al player-ului, pe ecranul televizorului va apărea mesajul "Check Regional Code" (Verificați codul regional).

## Observații cu privire la drepturile de autor :

Este interzis prin lege să copiați, difuzați, arătați, difuzati prin cablu, redati în public sau închiriați material cu drepturi de autor fără autorizație.

Acest produs dispune de funcția de protecție la copiere elaborata protecție de Macrovision. Pe unele discuri sunt inregistrate semnale de la copiere.

Acest produs are incorporata o tehnologie de protecție a drepturilor de autor, adică protejarea anumitor patente americane s ¸i a altor drepturi de proprietate intelectuala deținute de Macrovision Corporation și de alți posesori de drepturi. Folosirea acestei tehnologii de protecție a drepturilor de autor trebuie autorizată de către Macrovision Corporation și este destinata pentru utilizare domestica și pentru alte tipuri de vizionări limitate, dacă nu există o altă autorizare din partea Macrovision Corporation. Demontarea <sup>s</sup> ¸i dezasamblarea sunt interzise.

CONSUMATORII TREBUIE SĂ RETINĂ CĂ NU TOATE TELEVIZOARELE CU DEFINITIE ÎNALTĂ SUNT PER-FECT COMPATIBILE CU ACEST PRODUS GI POT DETERMINA APARITIA UNOR IMAGINI PARAZITE PE ECRAN. IN CAZUL UNOR PROBLEME DE SCANARE A IMAGINII PROGRESIVE 625, SE RECOMANDĂ CA UTILIZATORUL SĂ COMUTE CONEXIUNEA PE IESIREA "DEFINITIE STANDARD". DACĂ AVETI ÎNTREBĂRI CU PRIVIRE LA COMPATIBILITATEA TELEVIZORULUI DVS. CU ACEST MODEL 625p DVD PLAYER, CONTACTAȚI CENTRUL NOSTRU DE RELAȚII CU CLIENȚII.

## Panoul frontal

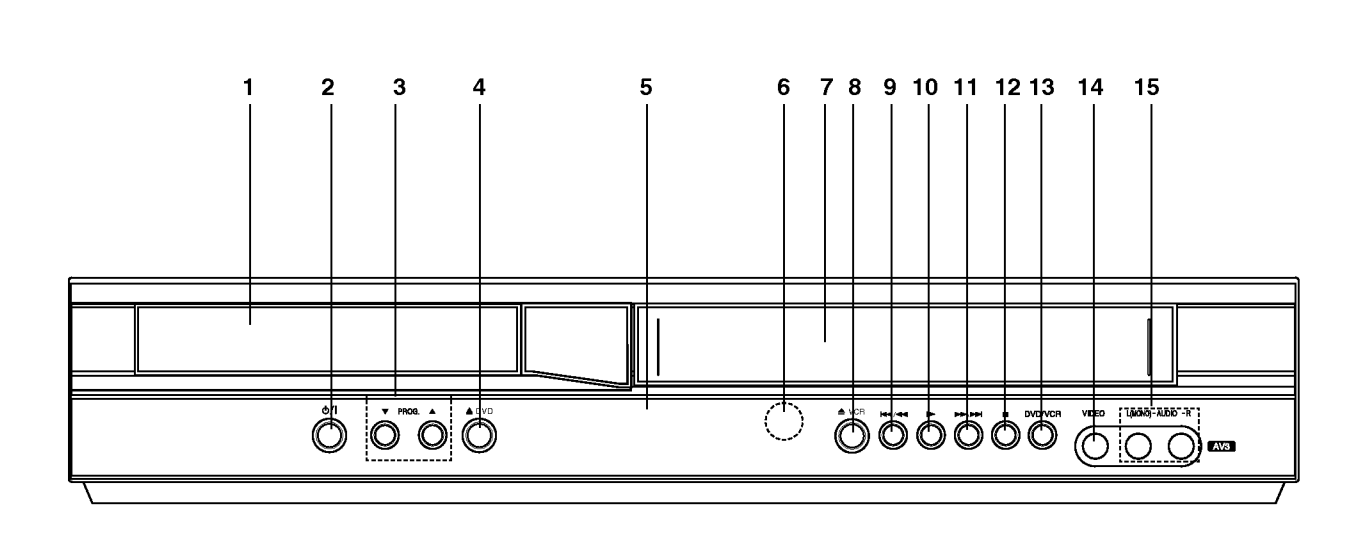

- 1. Platan disc
- Introduceți discul aici.
- $2.$   $0/1$

Aparatul se comuta de pe deschis (ON) pe închis (OFF).

3. PROG.  $(\mathbf{V}/\mathbf{A})$ 

Selectoare canal.

4.  $\triangle$  DVD

Deschide sau inchide platanul discului.

## 5. Fereastra afisaj

Arată starea curenta a aparatului.

DVD: Este selectat DVD player-ul.

- **S:** Un disc este încărcat în DVD player.
- [P]: Indică faptul ca Scanarea Progresiva este activtă.
- : Indică modul repetare.
- OT: Blocarea pentru copii este activată.

: DVD+VCR este pe înregistrare programată sau

- a fost data comanda de înregistrare programată. : O caseta este încărcată în video recorder.
- 
- VCR: Este selectat video recorderul.

REC: Este activată înregistrarea pe VCR.

Copierea de pe DVD pe VHS este in curs.

TV: Indică modul TV. (A se vedea Observa, iile de la pagina 21.)

: Indică timpul total de redare / timpul trecut / ora curenta.

## 6. Senzor distanta

Îndreptați telecomanda către el.

7. Compartiment caseta

## 8.  $\triangle$  VCR

Evacuare caseta.<br>9. **K4/44** 

Trece la inceputul capitolului/track-ului curent sau la capitolul/track-ul ANTERIOR. Apăsați și țineți apăsat doua secunde pentru o căutare rapida înapoi. Derulează caseta înapo

## 10 $\blacktriangleright$

Incepe redarea.

## 11. **M/PM**

Trece la URMA TORUL capitol/track. .<br>Apăsați și țineți apăsat doua secunde pentru o căutare rapida înainte. Derulează caseta înainte

## $12.$

Opreşte redarea.

## 13. DVD/VCR

Selector DVD/VCR

- 14. Mufa Video IN
- 15. Mufe Audio (S/D)

## Telecomanda

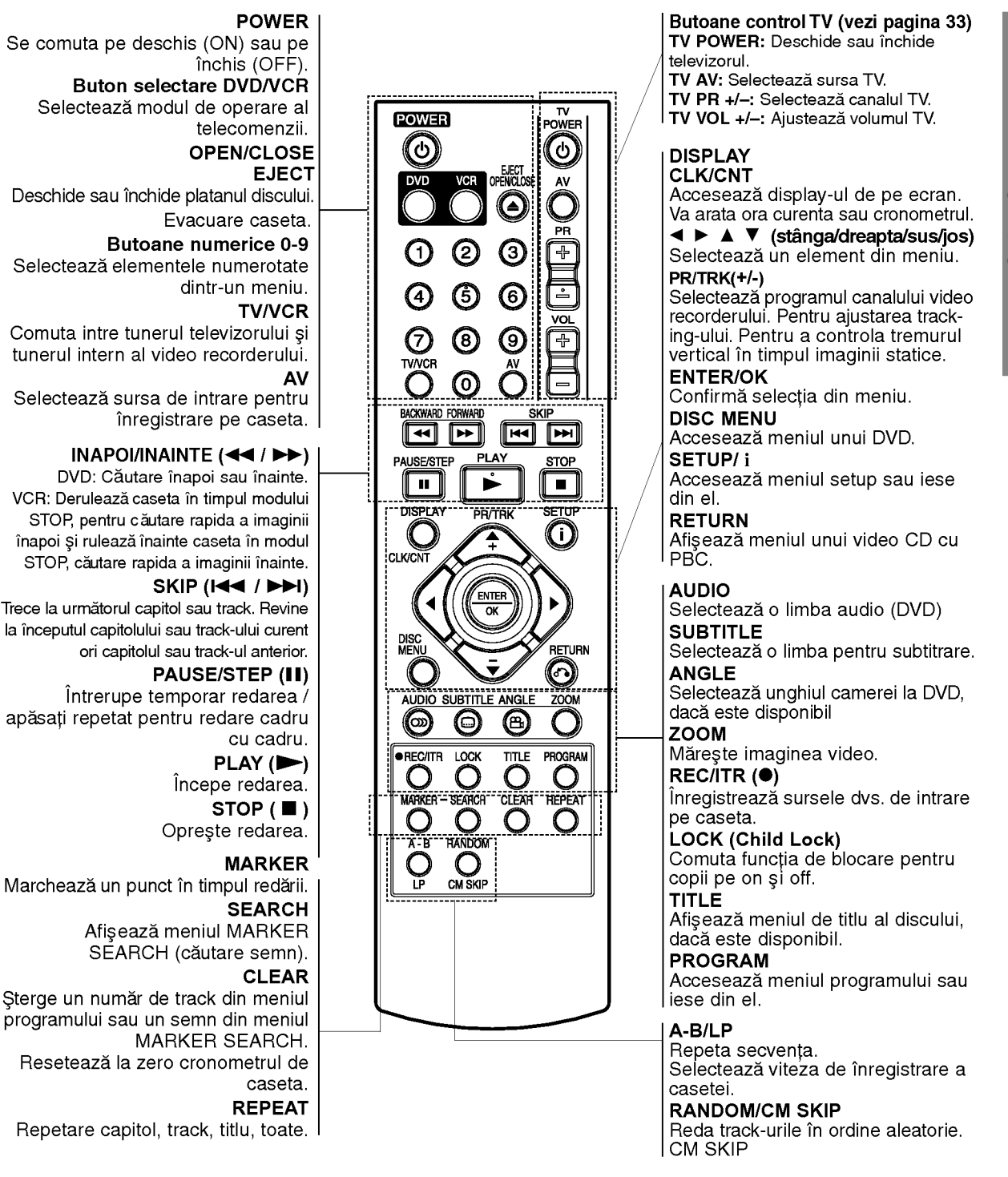

#### Limite de operare ale telecomenzii Îndreptați telecomanda către senzor și apăsați butoanele.

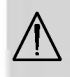

.<br>Nu amestecati o baterie veche cu una noua. Nu punet, <sup>i</sup> baterii de tipuri diferite (standard, alcaline etc.).

## Instalarea bateriei telecomenzii

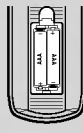

Detașati capacul bateriei aflat în partea din spate a telecomenzii și introduceți două baterii R03 (AAA) cu $\oplus$  și  $\ominus$ aliniate corect.

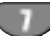

# Panoul din spate

## AERIAL

Conectați antena cu ajutorul acestei mufe.

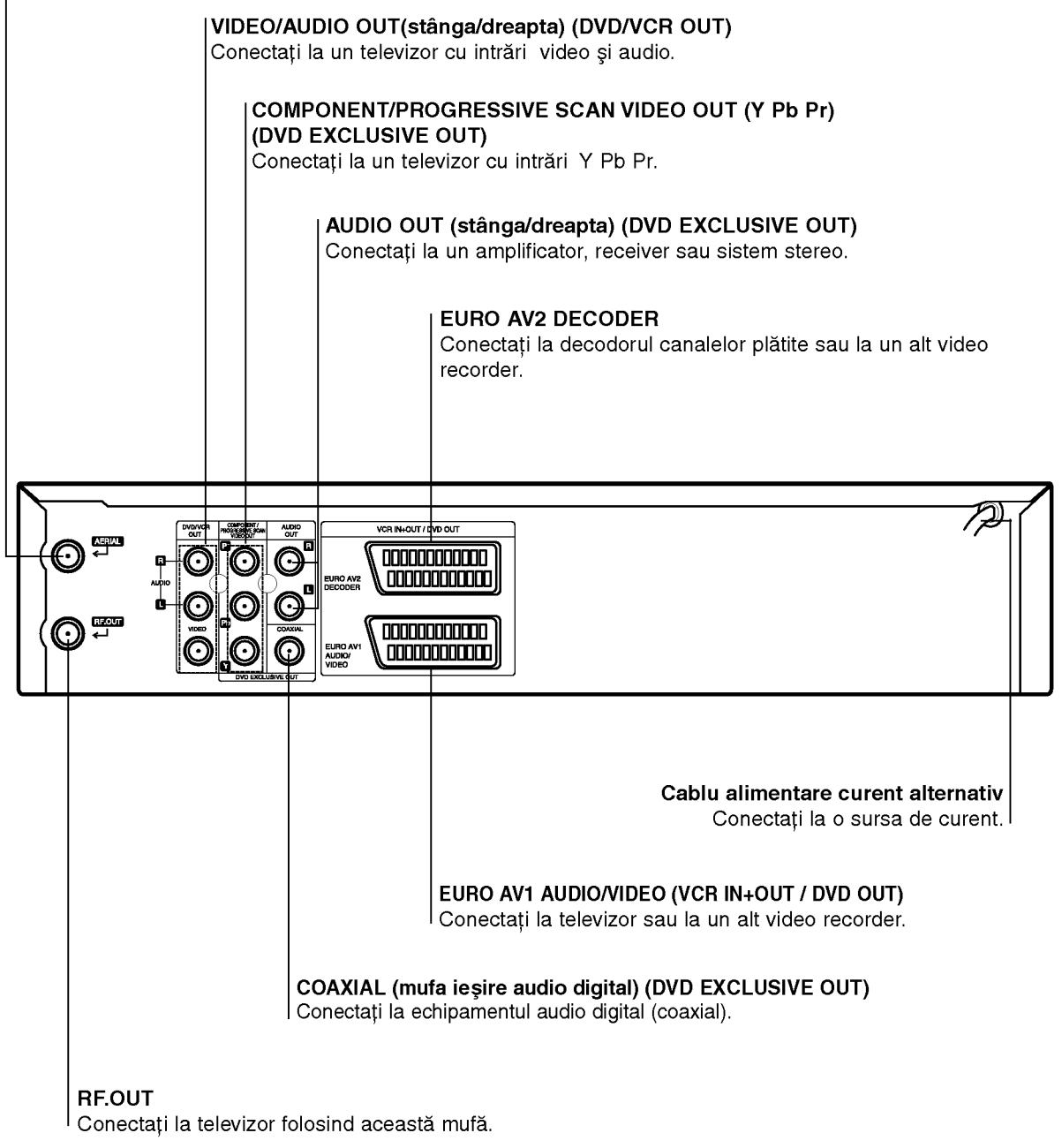

 $\overbrace{\Lambda}$ Nu atingeți piciorușele interioare ale mufelor de la panoul din spate. Descărcarea electrostatica poate deteriora ireversibil aparatul.

 $\bigcirc$ 

## Conexiuni

## **Precautii**

- Asigurați-vă ca acest aparat este conectat direct la televizor. Setați televizorul pe canalul corect de intrare video.
- Nu conectati mufa AUDIO OUT a acestui aparat la mufa phone in (platforma de inregistrare) a sistemului dvs. audio.

## Conectarea la un televizor și decodor (sau satelit)

Faceți una dintre următoarele conexiuni, în funcție de capacitățile echipamentelor dvs. existente.

## Conexiune de baza (AV)

- 1. Conectati EURO AV1 AUDIO/VIDEO de la panoul din spate al acestui aparat la intrarea SCART de la televizor, folosind un cablu SCART (S1).
- 2. Unele posturi TV transmit semnale codate pe care le puteți vedea numai cu un decodor cumpărat sau închiriat. Puteți conecta un astfel de decodor (traductor) la acestui aparat (S2). sau
- 1. Conectați mufele VIDEO (DVD/VCR OUT) ale DVD Player-ului la mufele de intrare corespunzătoare de la televizor, folosind cablul video (V).
- 2. Conectați mufele stânga și dreapta sau AUDIO (DVD/VCR OUT) de la DVD+VCR la mufele de intrare audio stanga/dreapta de la televizor, folosind cablurile audio (A1).

## Nota:

Semnalele TV codate (CANAL+ sau PREMIERE) nu sunt decodate in Modul 1W. (vezi p. 25).

## Conexiune de baza (RF)

- 1. Conectati cablul de antena RF de la antena dvs. de interior / exterior la mufa AERIAL (antena) de pe panoul din spate al acestui aparat.
- 2. Conectati cablul de antena RF livrat de la mufa RF.OUT de pe panoul din spate al acestui aparat la intrarea de antena a televizorului dvs (R).

#### Spatele TV-ului

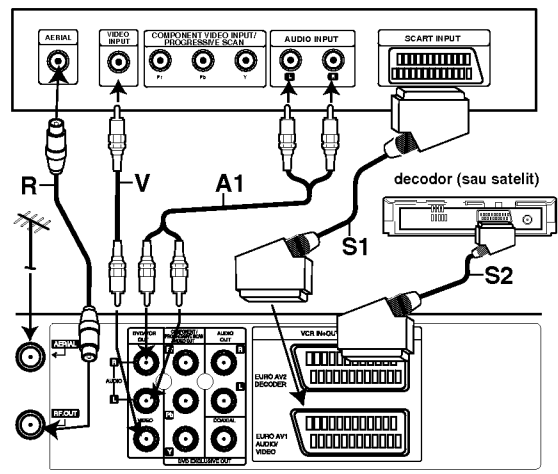

Partea din spate a aparatului (Conexiune de baza)

## Conexiune de iesire exclusivă DVD

## Conexiunea componentei video

- 1. Conectati mufele COMPONENT/PROGRESSIVE SCAN VIDEO OUT de la DVD+VCR la mufele de intrare corespunzătoare de la televizor, folosind cablul Y Pb Pr (C).
- 2. Conectați mufele stânga și dreapta **AUDIO OUT** de la DVD+VCR la mufele de intrare audio stânga/ dreapta de la televizor, folosind cablurile audio (A2).

## Conexiunea scanare progresivă

- Dacă televizorul dvs. are definitie înaltă sau este "pregătit digital", puteți beneficia de ieşirea de scanare progresivă a DVD Player-ului pentru cea mai bună rezoluție video.
- Dacă TV-ul dvs. nu accepta formatul de scanare progresivă (Progressive Scan), imaginea va apărea <del>e</del><br>demodulata dacă încercati caracteristica de scanare progresivă a DVD Player-ului.
- 1. Conectați mufele COMPONENT/PROGRESSIVES-CAN VIDEO OUT ale DVD Player-ului la mufele de intrare corespunzătoare de la televizor, folosind cablul Y Pb Pr.
- 2. Conectați mufele stânga și dreapta **AUDIO OUT** de la DVD Player la mufele de intrare audio stanga/dreapta de la televizor, folosind cablurile audio.

## Observatii:

- Activat, <sup>i</sup> caracteristica "Progressive" din meniul de setup pentru semnal progresiv, a se vedea pagina 17.
- .<br>Scanarea progresivă nu funcționează la conexiuni video analogice (mufa VIDEO OUT galbena).

#### Spatele TV-ului

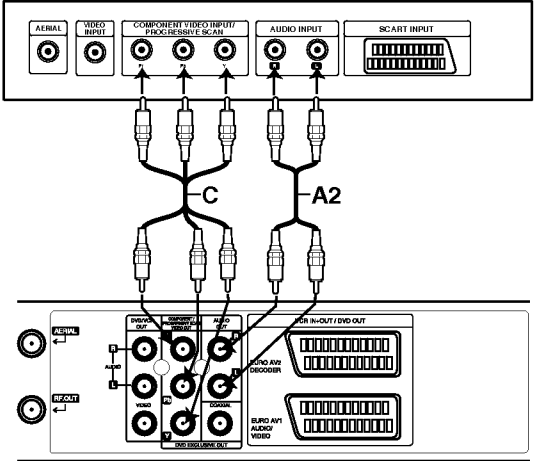

Partea din spate a aparatului (Conexiune de ieșire exclusivă DVD)

Pregatire

## Conexiuni

## Conectarea la un echipament optional

## Conectarea la un amplificator echipat cu doua canale analogice stereo sau Dolby Pro Logic II/ Pro Logic

Conectați mufele stânga și dreapta **DVD/VCR AUDIO** OUT sau AUDIO OUT (DVD EXCLUSIVE OUT) ale acestui aparat la mufele de intrare audio stânga și dreapta ale receiver-ului sau sistemului stereo, folosind cablurile audio cables.

## Conectarea la un amplificator echipat cu doua canale digitale stereo (PCM) sau la un receiver audio/video echipat cu decodor pe mai multe canale (Dolby Digital™, MPEG 2 sau DTS)

- 1. Conectați mufa DIGITAL AUDIO OUT a acestui aparat (COAXIAL) la mufa de intrare <sup>c</sup>ipidare de la amplificator. Folosiți un cablu audio optional coaxial.
- 2. Va trebui să activați ieșirea digitală a acestui aparat.(A se vedea "leşire audio digitală" de la pagina 18).

## Sunet digital pe mai multe canale

O conexiune digitală pe mai multe canale oferă cea mai bună calitate a sunetului. Pentru aceasta, aveți nevoie de un receiver audio/video pe mai multe canale, care suporta unul sau mai multe dintre formatele audio suportate de aparatul dvs. (MPEG 2, Dolby Digital <sup>s</sup> ¸i DTS). Verificați manualul receiver-ului și logo-urile de pe partea frontala a receiver-ului.

#### Atenție:

Datorita acordului de autorizare DTS, ieșirea digitală va fi in DTS digital out cand se selecteaza˘ fluxul audio DTS.

#### Observatii

- Dacă formatul audio al ieșirii digitale nu se potrivește cu capacitățile receiver-ului dvs., receiver-ul va produce un sunet puternic, distorsionat sau nu se va auzi nici un sunet.
- Pentru a vedea formatul audio al DVD-ului curent pe display-ul de pe ecran, apăsați AUDIO.

Produs sub licență de la Dolby Laboratories. "Dolby" și simbolul cu doi D sunt mărci înregis-<br>trate ale Dolby Laboratories.

DTS si DTS Digital Out sunt mărci înregistrate ale Digital Theater Systems, Inc.

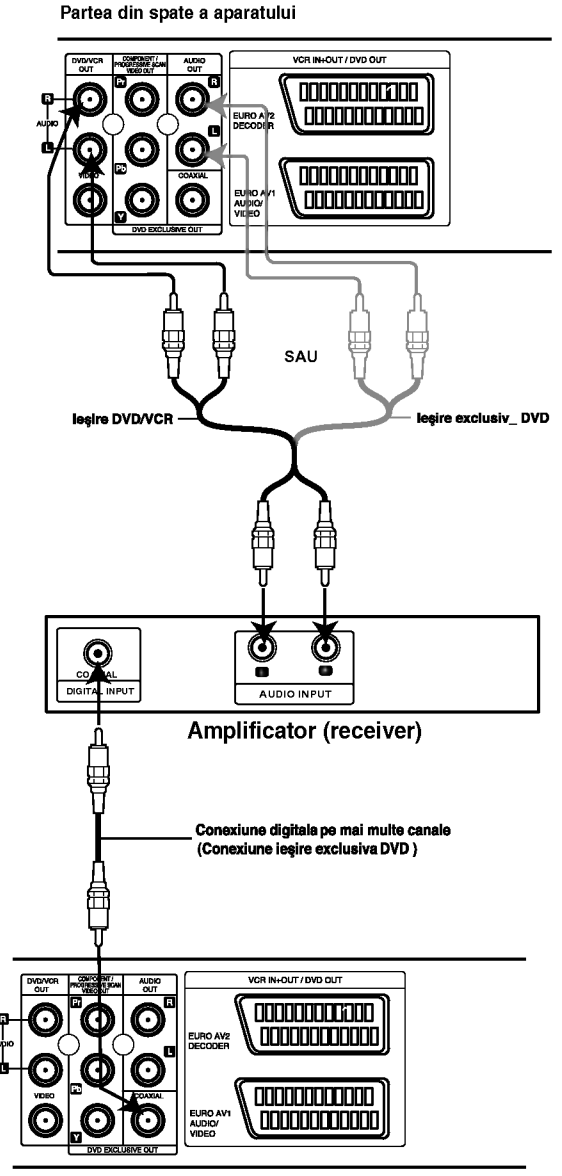

Partea din spate a aparatului

10

## Acordarea unui canal video pe televizor

Canalul video (canalul de iesire RF) este canalul pe care televizorul primeste semnale de imagine si sunet de la DVD+VCR, prin cablul RF.

Dacă ați folosit un cablu SCART, nu va mai trebui să acordați televizorul; doar selectați canalul AV. Canalul AV este gata acordat pentru redare video optimă pe televizorul dvs.

Parcurgeți următorii pași numai dacă apar interferențe ale imaginii de pe televizor după ce v-ați mutat într-o altă zonă sau după ce în zona dvs. a început să emită un nou post, ori dacă ați schimbat conexiunea de pe RF pe AV sau invers.

- 1. Deschideti sistemul DVD+VCR si televizorul.
- 2. Setați poziția liberă 36 pe televizor.
- 3. Apăsați POWER de pe telecomandă pentru a intra in modul stand by (indicatorul ceasului se va intuneca).
- 4. Apăsati si tineti apăsat PROG. (A sau  $\nabla$ ) de pe sistemul DVD+VCR timp de peste <sup>4</sup> secunde. Pe display va apărea RF 36. Pe ecranul televizorului va apărea următoarea imagine.

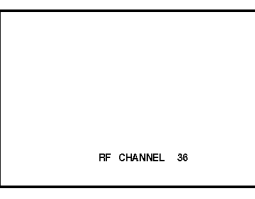

Dacă imaginea este albă, treceți la pasul 5. Dacă imaginea este curată, apăsați POWER de pe sistemul DVD+VCR pentru terminare.

5. Apăsați PROG. (A sau V) de pe sistemul DVD+VCR pentru a seta canalul video pe o poziție liberă între 22 și 68, care nu este ocupată de nici un post din zona dvs..

#### Nota:

Canalul RF nu se va schimba până la parcurgerea pasului 6.

6. Apăsați POWER pentru a stoca noul canal video RF in memoria sistemului DVD+VCR. Acordati acum televizorul pe noul canal RF al sistemului DVD+VCR.

#### **Notă**

Dacă imaginea de pe televizor a fost clară la pasul 4, nu mai faceti acordul televizorului.

## Folosirea video recorderului pentru prima dată

Pe ecranul televizorului va apărea următoarea imagine după ce ați conectat prima dată video recorderul. Pentru a acorda posturile TV, urmați pașii 3-4 de la ÝACMS" (a se vedea pag. 13).

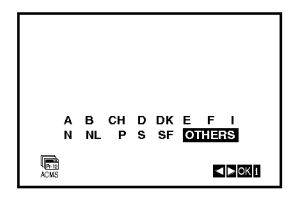

 $11$ 

## Setarea manuală a ceasului

Ceasul controlează setările de ora și data ale video recorderului.

- 1. Apăsați i.
	- Apăsați ◀ sau ▶ pentru a selecta SET. Apăsați ENTER/OK.

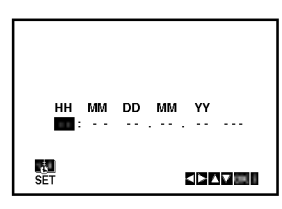

.<br>2. Folosiți ▲ sau ▼ de pe telecomanda pentru a schimr Sissifi — saa V de po tensesmanda pomia a e<br>ba ORA, MINUTELE, ZILELE, LUNA și ANUL. Retineti că video recorderul foloseste setarea de ceas la 24 ore, de ex. ora 1 p.m. va fi afişată 13:00. Ziua din săptămâna va apărea automat când introduceți anul.

\n HH MM DD MM YY  
\n 8 : 00 1 . 01 . 
$$
\boxed{CDN}
$$
 SUN  
\n SET\n

- .<br>3. Dacă ați făcut o greșeală, apăsați ◀ sau ▶ și introduceti detaliile corecte.
- 4. Apăsați i pentru a reveni la imaginea televizorului.

## Pentru setarea sistemului color

- 1. Apăsați i.
- 2. Pe ecranul televizorului va apărea meniul principal.
- 3. Apăsați ◀ sau ▶ pentru a selecta SYS și apăsați ENTER/OK.
- 4. Apăsați ▲ sau ▼ pentru a selecta sistemul COLOUR folosit.

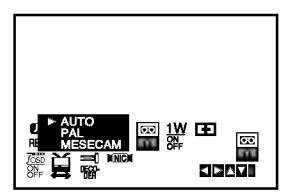

5. Apăsați ▶ pentru a selecta RF AUDIO. Apăsați ▲ sau ▼ pentru a selecta conform RF AUDIO folosit.

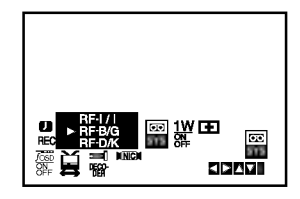

6. Apăsați <mark>i</mark> pentru a face să dispară meniul de pe ecranul TV-ului.

## Cum se foloseste meniul principal

Acest video recorder poate fi programat cu uşurință cu ajutorul meniurilor afișate pe ecran. Meniurile sunt controlate din telecomanda.

- 1. Deschideți televizorul și video recorderul apăsân butonul POWER.
- 2. Apăsați butonul <mark>i</mark>. Pe ecranul televizorului va apărea meniul principal.

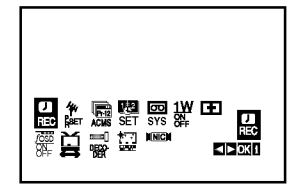

- **REC -** setare înregistrare programată (vezi p. 22).
- PR SET setare acordaj manual (vezi p. 14).
- ACMS ACMS (Sistem automat memorie canal) (vezi p. 13).
- SET setare data și ora (vezi p. 12).
- SYS Pentru setarea sistemului TV color (vezi p. 12).
- (1021 p. 127.<br>**1 W ON/OFF -** L Mod de economisire a energiei (a se vedea pag. 25).
- (Dr.) Pentru a verifica existenta unei probleme la video recorder (vezi p. 25).
- F.OSD ON/OFF Pentru a afişa modul operational al video recorderului (vezi p. 24).
- (16:9/4:3) Pentru a selecta formatul imaginii televizorului (vezi p. 25).
- DECODER Pentru a folosi un decodor pentru canalele plătite (sau satelit) la video recorder (vezi p. 24).
- (OPR) Pentru a îmbunătăți imaginea redată (vezi p. 20).
- · NIC Pentru a activa sau dezactiva sunetul digital NICAM (vezi p. 24).

## Sfat

Puteți schimba limba meniului din meniul de setup <mark>a</mark>l DVD-ului. (A se vedea Limba Meniului de la pagina 17).

- 3. Apăsați ◀ sau ▶ to select the desired menu. , pasa;, i esta 2 lo select the deshed mena.<br>Apăsați **ENTER/OK** și ▲ sau ▼ pentru a selecta.
- 4. Apăsati "i" pentru a reveni la imaginea televizorului.

## Acordarea automată a posturilor TV

Dacă semnalul de emisie TV este slab, este posibil ca video recorderul să nu detecteze informațiile necesare și să nu le poată stoca corect. Pentru a rezolva aceasta problema, trecet, <sup>i</sup> la sect, iunea ACORDARE MANUALA de la pagina 14.

- 1. Apăsați POWER pentru a porni video recorderul.
- 2. Apăsați butonul i. Pe ecranul televizorului va apărea meniul principal. Apăsati < sau → pentru a selecta ACMS. Apăsați **ENTER/OK**.

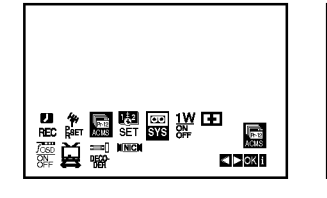

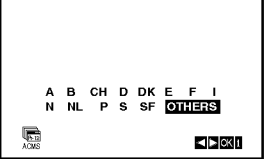

Pregatire

- 3. Apăsați ◀ sau ▶ pentru a selecta COUNTRY. A: Austria, B: Belgia, CH: Elvetia, D: Germani, DK:Danemarca, E:Spania, F:Franța, I:Italia, N:Norvegia, NL:Olanda, P:Portugalia, S:Suedia, SF:Finlanda, altele
- 4. Apăsați din nou ENTER/OK pentru a porni procesul de acordare automată.

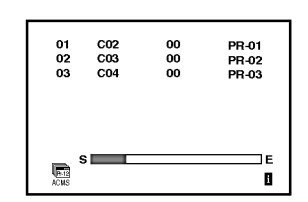

5. Când acordarea este completa, va apărea TABELUL POSTURILOR TV. Apăsați <mark>i</mark> pentru a salva setările.

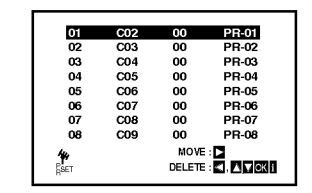

 $13<sub>1</sub>$ 

## Acordarea manuală a posturilor TV

In anumite zone ale tarii, este posibil ca semnalele de emisie să fie prea slabe pentru ca procesul de acordare automată a video recorderului să găsească ori să atribuie corect posturile TV.

Trebuie să acordați manual aceste posturi cu emisie mai slaba pentru ca video recorderul să le memoreze.

1. Apăsați i.

Pe ecranul televizorului va apărea meniul principal. Apăsați ◀ sau ▶ pentru a selecta PR SET. Apăsați ENTER/OK.

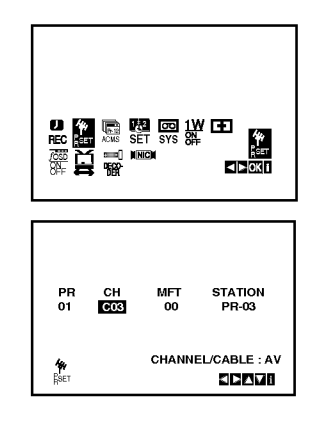

2. Apăsați**i**.

Va apărea tabelul cu posturi.

3. Apăsați ▲ sau ▼ pentru a selecta numărul programului pe care doriti sa-l acordati (de ex. PR 04).

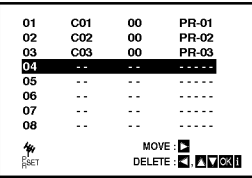

4. Apăsați OK.

. puss, seu.<br>Apăsați **AV** pentru a selecta **C** (opțiuni standard) sau S (posturi cablu): C02 -C69,S01 -S41. C02 - C69, S01 - S41.

Introduceți numărul de canal al postului pe care doriți sa-l acordați cu ajutorul butoanelor numerice sau folosiți ▲ sau ▼ pentru a găsi postul dorit.

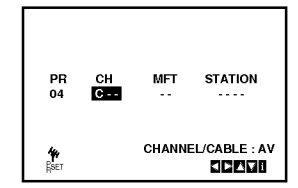

5. Căutarea se va opri în momentul în care este găsit un post.

Apăsați ▶ pentru a selecta MFT.

Controlați acordul fin al postului cu ajutorul  $\blacktriangle$  sau  $\blacktriangledown$ .

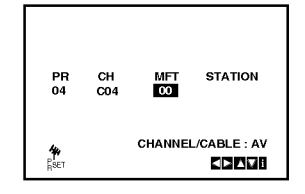

- 6. Apăsați ▶ pentru a selecta ST<mark>ATION</mark>, astfel încât să putet, <sup>i</sup> denumi postul. .<br>Apăsați **ENTER/OK**.
- 7. Apăsați ▲ sau ▼ pentru a selecta **literele** și **cifrele** pentru denumirea noului post. .<br>Apăsați ◀ sau ▶ to pentru a va deplasa înainte şi inapoi printre caractere. Apăsați ENTER/OK.

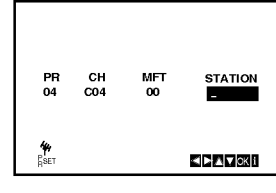

8. Apăsați i, confirmați locul postului.

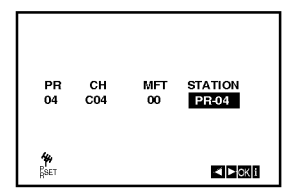

Dacă doriți să acordați manual alte posturi, repetați etapele 1 - 8.

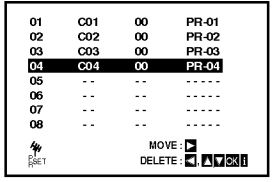

9. Apăsați din nou <mark>i</mark>.

Noul post a fost acordat pe video recorder.

## Schimbarea ordinii posturilor TV

După acordarea posturilor TV pe video recorder, puteți dori să schimbati ordinea în care sunt memorate, fără a fi necesar să le acordati din nou. Instructiunile de la aceasta pagina va arata cum le puteți muta în ordinea dorită.

- 1. Apăsati i.
	- Pe ecranul televizorului va apărea meniul principal. Apăsați ◀ sau ▶ pentru a selecta PR SET. Apăsați **ENTER/OK**.

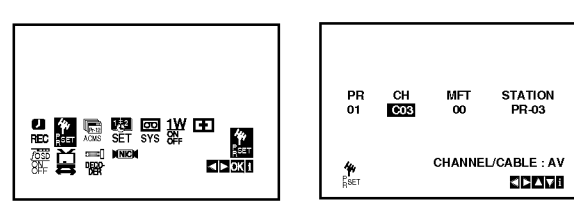

2. Apăsați i.

∧pašati ▲ sau ▼ pentru a selecta **număru**l programului pe care doriti sa-l mutati (de ex. PR 03). Apăsati ▶.

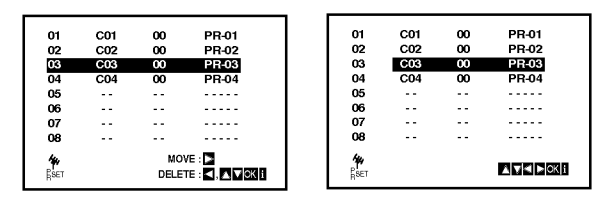

3. Apăsați **▲** sau ▼ pentru a selecta **numărul progra**mului unde doriți sa-l mutați (de ex. PR 05).

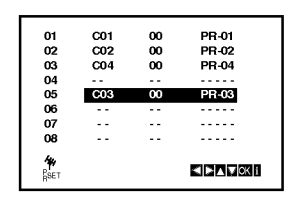

4. Apăsați ENTER/OK.

Programul selectat va fi mutat la noul număr de program.

presjema.<br>Dacă doriți să mutați alte posturi, repetați etapele 1-4.

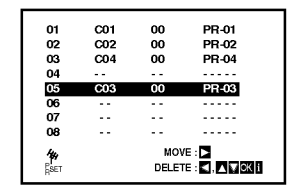

5. Apăsați <mark>i</mark> pentru a face să dispară meniul de pe ecranul TV-ului.

## Stergerea posturilor TV

După acordarea posturilor TV pe video recorder, puteți dori să ștergeți un post. Instrucțiunile de la aceasta pagina va arata cum să ştergeti cu uşurință posturile TV nedorite.

1. Apăsați **i**.

Pe ecranul televizorului va apărea meniul principal. .<br>Apăsați ◀ sau ▶ pentru a selecta PR SET. .<br>Apăsați **ENTER/OK**.

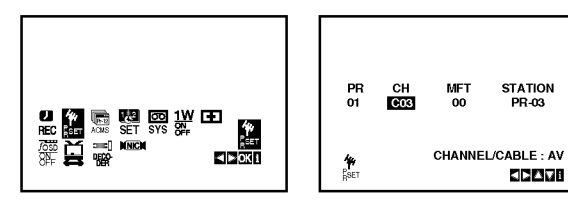

<sup>2.</sup> Apăsați <mark>i</mark>.

3. Apăsați ▲ sau ▼ pentru a selecta **numărul programului** pe care doriți sa-l ștergeți. (de ex. PR 01)

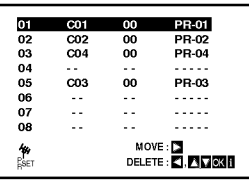

4 Apăsați **◀**.

În scurt timp, postul selectat va fi sters. Dacă doriți să ștergeți alte posturi, repetați etapele 3-4.

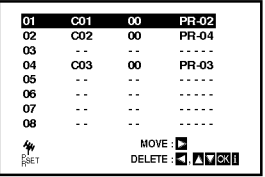

5. Apăsați <mark>i</mark> pentru a face să dispară meniul de pe ecranul televizorului.

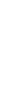

15

Pregatire

# Inainte de utilizare - partea DVD-ului

## Afisarea pe ecran a informatiilor discului

Puteti afisa pe ecran diferite informații despre discul încărcat.

1. Apăsați DISPLAY pentru a afișa diferite informații cu privire la redare.

Elementele afișate diferă în funcție de tipul discului sau de starea redării.

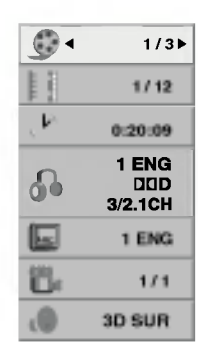

- 2. Puteți selecta un element apăsând  $\blacktriangle$  /  $\nabla$  și modifica sau selecta setarea apăsând < />  $\blacktriangleright$ .
	- · Titlu (Track) L numărul titlului (sau track-ului) curent/numarul total de titluri (sau track-uri)
	- · Capitol L' numărul capitolului curent/numărul total de capitole.
	- $\bullet$  Timp L timpul de redare trecut
	- Audio L' limba sau canalul audio selectat
	- · Subtitrare L subtitrarea selectată
	- Unghi L' unghiul selectat/numărul total de unghiuri
	- $\bullet$  Sunet L' modul sunet selectat

#### Nota:

16

Dacă nu apăsați nici un buton timp de câteva secunde, afisajul de pe ecran dispare.

## Setări inițiale

Cu ajutorul meniului Setup, puteți face câteva ajustări ale unor elemente precum imaginea și sunetul. De asemenea, puteți seta limba pentru subtitrare și pentru meniul Setup, printre altele. Pentru detalii cu privire la fiecare element din meniul Setup, a se vedea paginile 16-19.

#### Pentru afișare și ieșire din meniu:

Apăsați SETUP pentru a afișa meniul. Apăsând a doua oară SETUP veți reveni la ecranul inițial.

## Pentru a trece la urmatorul nivel:

Apăsați > de pe telecomandă.

## Pentru a trece la nivelul anterior:

Apăsati < de pe telecomandă.

## Operare generală

1. Apăsați DVD de pe telecomandă.

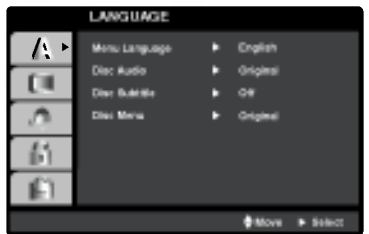

- 2. Apăsați SETUP. Apare meniul Setup.
- 3. Folosiți  $\blacktriangle$  /  $\nabla$  tpentru a selecta opțiunea dorită și apoi apăsați > entru a trece la al doilea nivel. Pe ecran va apărea setarea curentă pentru elementul selectat, împreună cu setările alternative.
- 4. Folosiți  $\blacktriangle$  /  $\blacktriangledown$  pentru a selecta a doua opțiune dorită și apoi apăsați ▶ pentru a trece la al treilea nivel.
- 5. Folosiți ▲ / ▼ pentru a selecta setarea dorită și apoi apăsați ENTER pentru a confirma selecția. Unele elemente necesită și alți pași.
- 6. Apăsați SETUP sau > pentru a ieși din meniul Setup.

## Language

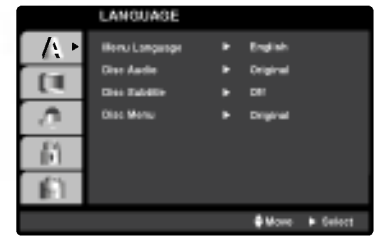

## Menu Language

Selectati limba pentru meniul Setup si pentru display-ul de pe ecran.

## Disc Audio / Subtitle / Menu【DVD

Selectați limba preferată pentru track-urile audio (disc audio), subtitrare și pentru meniul discului.

Original: Se referă la limba inițială în care a fost înregistrat discul.

Other: Pentru a selecta o altă limbă, apăsati butoanele numerice si apoi ENTER/OK pentru a introduce numarul corespunzator din 4 cifre conform listei codurilor de limbă de la capitolul de referință (vezi p.34). Dacă introduceți codul de limbă greșit, apăsați CLEAR.

## DISPLAY

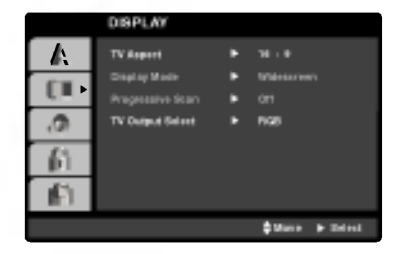

## TV Aspect **DVD**

4:3: Selectați dacă folosiți un televizor standard 4:3.

16:9 Wide : Selectati dacă folositi un televizor 16:9 cu ecran lat.

## Display Mode **O**WD

Setarea Display Mode (mod imagine) funcționează numai când modul Aspect TV este setat pe 4:3".

Letterbox: Imaginea este lată, cu benzi în porțiunile de sus si de jos ale ecranului.

Panscan: Arată automat o imagine lată pe întregul ecran și taie porțiunile care nu intră în ecran.

## Progressive Scan

Caracteristica Progressive Scan Video ofera imagini de cea mai bună calitate, cu putine fluctuatii. Dacă folosiți mufe Component Video pentru conectare la un televizor sau monitor compatibil cu semnalul de scanare progresivă (progressive scan), activati caracteristica Progressive Scan.

#### Pentru activarea scanării progresive (progressive scan):

Conectați componenta de ieșire a DVD-ului la intrarea monitorului / televizorului, setați televizorul sau monitorul pe Component Input (intrare componentă).

1. Selectați Progressive Scan" în meniul DISPLAY și apoi apăsați >.

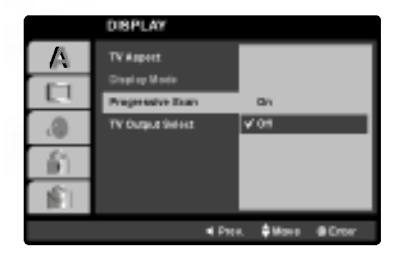

- 2. Selectați On" cu ajutorul butoanelor  $\blacktriangle$  /  $\blacktriangledown$  .
- 3. Dacă apăsați ENTER/OK, player-ul va fi setat pe modul Progressive scan (scanare progresivă).

## Precautii:

O data introdusa setarea de ies¸ ire cu scanare progresivă, imaginea va fi vizibila numai pe un televizor sau monitor compatibil cu caracteristica de scanare progresivă. Dacă ați activat din greșeală caracteristica de scanare progresivă, trebuie să resetati aparatul.

- 1)Scoateți orice disc din aparat și închideți platanul. Vedeți dacă în fereastra de afișaj apare "DISC".
- 2)Apăsați STOP și țineți apăsat cinci secunde. Ieşirea video va reveni la setarea standard și imaginea va putea fi vizionata pe un televizor sau monitor analogic obișnuit.

## TV Output Select

Setați opțiunile de selectare a ieșirii televizorului conform tipului de conexiune TV.

YPbPr: Când televizorul este conectat cu mufele COMPONENT/PROGRESSIVE SCAN VIDEO OUT la DVD player.

RGB: Când televizorul este conectat cu mufa SCART (semnal RGB).

# Inainte de utilizare - partea DVD-ului

## AUDIO

Fiecare disc DVD are o varietate de opțiuni de ieșire audio. Setati optiunile AUDIO ale player-ului conform tipului sistemului audio folosit.

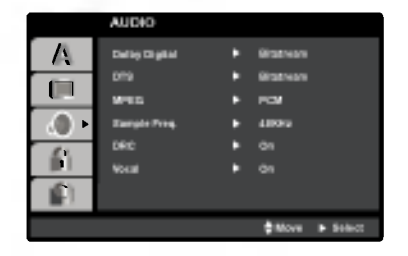

## Dolby Digital / DTS / MPEG OVD OIVX

Bitstream: Selectati "Bitstream" dacă conectati mufa DIGITAL OUT <sup>a</sup> DVD player-ului la un amplificator ori alt echipament cu decodor DTS, Dolby Digital sau MPEG.

PCM (pentru Dolby Digital / MPEG): Selectați dacă faceți conexiunea la un amplificator stereo digital cu doua canale. DVD-urile codate in Dolby Digital sau MPEG vor fi mixate automat pe audio PCM cu două canale.

Off (pentru DTS): Dacă selectati "Off", semnalul DTS nu va ieși prin mufa DIGITAL OUT

## Sample Freq. (Frequency) DVD

Dacă receiverul sau amplificatorul NU poate lucra cu semnale pe 96 kHz, selectati 48 kHz. Dacă faceti această alegere, aparatul convertește automat semnalele pe 96 kHz în 48 kHz, astfel încât sistemul să le poată decoda.

Dacă receiverul sau amplificatorul poate lucra cu semnale pe 96 kHz, selectați 96 kHz. Dacă faceți această alegere, aparatul trece fiecare tip de semnal fără a-l mai procesa. Consultați documentația amplificatorului pentru a vedea capacitățile acestuia.

## DRC (Dynamic Range Control) **OV**D

La formatul DVD, puteți asculta sunetul unui program în cea mai precisă și realistă prezentare cu putință, grație tehnologiei audio digitale. Totuși, ați putea dori să comprimați dinamica ieșirii audio (diferența dintre sunetele cele mai puternice si cele mai slabe).

Astfel, puteti asculta coloana sonoră a unui film cu un volum redus, fără a pierde claritatea sunetului. Pentru acest efect, activați caracteristica DRC (pe On)..

## Vocal DVD

Activati caracteristica Vocal numai dacă redati un DVD karaoke pe mai multe canale. Canalele karaoke ale discului vor fi mixate intr-un sunet stereo normal.

## LOCK (Control parental)

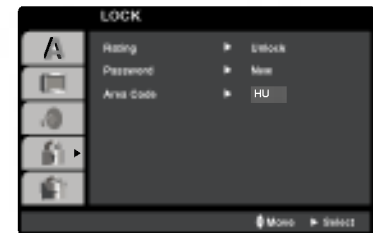

## Rating

Blochează redarea DVD-urilor clasificate, în baza conț inutului lor. Nu toate discurile sunt clasificate.

- 1. Selectați Rating" în meniul LOCK și apoi apăsați >.
- 2. Pentru a accesa opțiunile LOCK (blocare), trebuie să introduceți parola pe care ați creat-o. Dacă nu ați introdus încă parola, vi se va cere să faceți acest lucru.

Introduceți o parolă și apăsați ENTER/OK. Introduceți-l din nou și apăsați ENTER/OK pentru confirmare. Dacă ați greșit înainte de a apăsa ENTER/OK, apăsați CLEAR.

3. Selectati o clasă de la 1 la 8 cu ajutorul butoanelor  $\blacktriangle/\blacktriangledown$  .

Rating <sup>1</sup> la -8: Clasa unu (1) are cele mai multe restricții, iar clasa opt (8) este cel mai puțin restrictivă.

Unlock (Deblocare): Dacă ați selectat Unlock (deblocare), Controlul Parental nu este activat, iar discul este redat integral.

4. Apăsati ENTER/OK pentru a confirma selectarea clasei si apoi apăsati SETUP pentru a iesi din meniu.

#### Password

Puteti introduce o parolă sau o puteti schimba.

- 1. Selectați Password în meniul LOCK și apoi apăsați B.
- 2. Urmați pasul 2 de mai sus, din stânga (Clasificare). Pentru a schimba parola, apăsați ENTER/OK când este evidențiată opțiunea "Change" (schimbă). Introduceți o parolă și apăsați ENTER/OK. Introduceț i-o din nou și apăsați ENTER/OK pentru confirmare.
- 3. Apăsați SETUP pentru a ieși din meniu.

Dacă ați uitat codul de securitate

Dacă ati uitat codul de securitate, îl puteti sterge parcurgând următorii pași:

- 1. Apăsați SETUP pentru a afișa meniul Setup.
- 2. Introduceti numărul din 6 cifre "210499" si apăsati ENTER/OK. Parola este stearsă.

18

# Inainte de utilizare - partea DVD-ului

## Area Code **OVD**

Introduceți codul zonei al cărui standard a fost folosit pentru clasificarea DVD-ului, pe baza listei de la capitolul de referință.(vezi p. 34).

- 1. Selectati Area Code" în meniul LOCK si apoi apăsati B.
- 2. Urmați pasul 2 de mai sus, din stânga (Clasificare).
- 3. Selectați primul caracter cu ajutorul butoanelor  $\blacktriangle/\blacktriangledown$  .
- 4. Apăsați > și selectați al doilea caracter cu ajutorul butoanelor  $\blacktriangle / \blacktriangledown$  .
- 5. Apăsați ENTER/OK pentru a confirma selectarea codului zonal.

## **Others**

Setările PBC, Auto Play și DivX(R) VOD pot fi modificate.

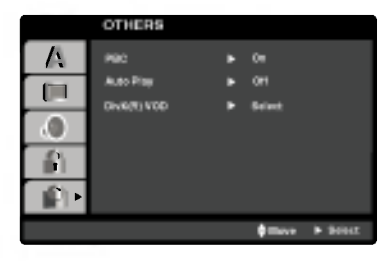

## PBC WED

Activati (On) sau dezactivati (Off) caracteristica de control al redării (PBC).

- On: VSunt redate Video CD-uri cu funcția PBC conform tehnologiei PBC.
- Off: Sunt redate Video CD-uri cu funcția PBC în același mod ca CD-urile audio.

## Auto Play

Puteti seta DVD player-ul astfel încât un DVD să înceapă să fie redat automat în momentul în care este introdus in aparat.

Dacă este activat modul Auto Play, acest DVD player va căuta un titlu pe care timpul de redare este cel mai lung si apoi va reda automat titlul respectiv.

#### Nota:

Este posibil ca funcția Auto Play să nu fie disponibilă la unele DVD-uri.

## DivX(R) VOD

Vă punem la dispozitie codul de înregistrare DivX® VOD (Video On Demand L' Video la cerere) care vă permite să închiriați și să cumpărați fisiere video folosind serviciul DivX<sup>®</sup> VOD. Pentru mai multe informații, vizitați www.divx.com/vod.

- 1. Selectați opțiunea "DivX<sup>®</sup>VOD" și apoi apăsați ▶.
- 2. Apăsați ENTER/OK când este selectat "Select" și va apărea codul de înregistrare. Folosiți codul de înregistrare pentru a cumpăra sau a închiria fișiere video prin serviciul DivX<sup>®</sup> VOD de la www.divx.com/vod. Urmați instrucțiunile și descărcați conținutul video pe un disc pentru redarea pe acest aparat.
- 3. Apăsați ENTER/OK pentru a ieși.

## Nota:

Toate fișierele video descărcate de la DivX<sup>®</sup> VOD pot fi redate numai pe acest aparat.

## Redarea unei casete

Veți putea încărca și evacua video casete numai dacă video recorderul este conectat la priza. De asemenea, video recorderul poate reda înregistrări de pe casete NTSC (pe un televizor PAL).

## Obtinerea unei imagini mai bune

Când introduceți o caseta și începe redarea, funcția de urmărire automată lucrează pentru obținerea automată a celei mai bune imagini. În cazul în care calitatea înregistrării este slaba, apăsați repetat ▲ sau ▼ pe telecomanda sau ajustați manual tracking-ul până cân nu mai există distorsiuni.

1. Asigurați-vă ca ați conectat corect video recorderul, conform descrierii anterioare din acest manual. Deschideti televizorul. Beeemae<sub>r</sub>, telenzera.<br>Apăsați POWER pentru a porni video recorderul.

Introduceți caseta video în video recorder. Caseta video trebuie să fie cu partea decupata îı sus și cu săgeata în sens opus dvs.

sus și cu sageata în seris opus uvs.<br>2. Apăsați <del>D</del> pentru a începe redarea casetei. Dacă încărcati o casetă video căreia i s-au îndepărtat plăcuțele de protecție la, redarea casetei va porni automat.

## AUTO TRACKING

Video recorderul va ajusta automat tracking-ul pentru a oferi o imagine de cea mai bună calitate.

3. Apăsați **PAUSE/STEP** pentru ca imaginea să rămână statica.

Apăsați P<mark>AUSE/STEP</mark> în mod repetat pentru a avansa cadru cu cadru.

aransa saara sa saara.<br>Dacă apăsați **FORWARD** imaginea va fi încetinită la circa 1/19 ori fata de redarea normala. In redarea casetelor se pot face pauze de până la 5 minute. După 5 minute video recorderul va opri caseta, a impiedica deteriorarea benzii sau a video recorderului. Calitatea imaginii statice poate fi ușor îmbunătățită prin apăsarea ▲ sau ▼.

mipunata<sub>ț</sub>ită prin apasarea ▲ sau ▼.<br>4. Apăsați → pentru a continua redarea casetei.

#### Redare la vitezț dublă

Apăsați butonul > în timpul redării normale. Caseta va fi redată la viteză normală, dar fără sunet.<br>Apăsați butonul ➡ pentru a reveni la redarea la viteză normală.

## Căutare imagine:

În timpul redării, apăsati FORWARD sau m ampar rođani, apaca<sub>r</sub>i i **o riturnici** sad<br>**BACKWARD** ceea ce vă va permite să derulați rapid .<br>banda și să vedeți unde a ajuns imaginea. .<br>Căutare logica:

În timpul derulării rapide înainte sau înapoi, apăsați şi tineți apă ,.⊶..<br>rulării rapide înainte sau înapoi, apăsaț<br>sat butonul ◀◀ sau ▶▶; imaginea va fi ,<br>redată cu o viteza mai mare de 7 ori decăt cea normala.

#### 5. Redare lenta, oscilanta:

În timpul redării sau imaginii statice apăsați ◀ sau ▶. Puteti obtine următoarele viteze de redare. (REV, PB 5-, PB 1-, Still, SLW, PLAY, 2PLY, CUE). .<br>Pentru a dezactiva caracteristica de redare lenta si oscilatorie, apăsați funcția dorită. În timpul redării lente și oscilatorii, pe imagine pot apărea bariere de zgomot corespunzător stării casetei. Dacă pe imagine apar distorsiuni, reduceți-le cu  $\blacktriangle$  sau  $\nabla$ .

6. Apăsați **STOP** pentru a opri redarea. Apăsați **EJECT**. .<br>Dacă ați ajuns la sfârșitul casetei, video recorderul va opri automat redarea, derulați, opriți, scoateți caseta.

## .<br>Sărirea unui CM (mesaj comercial):

Aceasta caracteristica va permite ca în timpul redării unei casete să săriți o pauza comerciala în câteva secunde și apoi să reluați redarea normala. În timpul secunde și aper su relată redatea normală: în ampar<br>redării casetei, apăsați **CM SKIP** de pe telecomanda pentru a sari peste reclama (sau alt program).

.<br>Apăsați **CM SKIP** în mod repetat pentru a sari:

- 1 apăsare 30 secund<mark>e</mark>
- 2 apăsare 60 secunde
- 3 apăsare 90 secunde
- 4 apăsare 120 secunde
- 5 apăsare 150 secunde

6 apăsare 180 secunde

## OPR (răspuns imagine optim)

Aceasta caracteristica îmbunătățește automat calitatea imaginii redate, ajustand video recorderul in functie de starea casetei. Rețineăi că iconița OPR ( 望 ) va apărea numai în timpul redarii unei casete.

- 1. Apăsați i.
- 2. Apăsați ◀ sau ▶ pentru a selecta  $\Xi$  (OPR).
- 3. Apăsati ENTER/OK.
- 4. Apăsați în mod repetat ▲ sau ▼ pentru a selecta n pusa, im med repotat ■ eda V pentru a ecrecia OPR numai în timp ce este redată o caseta.
- 5. Apăsați <mark>i</mark> și reveniți la ecranul anterior.

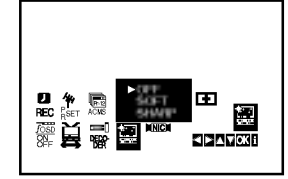

## Inregistrare programată instantanee (ITR)

Video recorderul va permite să faceți înregistrări folosind o varietate de metode simple: Inregistrarea Programata Instantanee (ITR) incepe inregistrarea imediat pentru o perioada prestabilita de timp sau până când se termina caseta.

Video recorderul dispune de caracteristica Long Play (LP), care va permite să înregistrați până la de doua ori mai mult timp pe <sup>o</sup> caseta video. De exemplu, cu Standard Play (SP) veti înregistra până la 180 minute pe o caseta E-180; cu LP, veți putea înregistra până la .<br>minute. Retineti că dacă folositi LP se va pierde putin din calitatea imaginii și a sunetului.

- 1. Asigurați-vă ca ați conectat corect video recorderul, potrivit descrierilor anterioare din acest manual. Apăsați POWER pentru a porni video recorderul.
- 2. Introduceți o caseta video care are plăcuțele de protectie în video recorder. Caseta video trebuie să aibă partea decupata în sus şi săgeata în sens opus dvs.
- 3. Apăsați ▲ sau ▼ pentru a selecta **numărul** programului pe care doriti sa-l înregistrați. .<br>Puteți selecta și direct numărul programului, cu ajutorul butoanelor numerice de pe telecomanda.
- 4. Dacă doriți să înregistrați direct din intrări SCART sau RCA, apăsați în mod repetat AV până când este afişată intrarea dorită.

AV <sup>1</sup> pentru inregistrare de la intrarea EURO AV1 SCART aflata in partea din spate <sup>a</sup> aparatului. AV <sup>2</sup> pentru inregistrare de la intrarea EURO AV2 DECODER aflata in partea din spate <sup>a</sup> aparatului. **AV 3** pentru înregistrare de la intrările VIDEO IN și AUDIO IN (stanga <sup>s</sup> ¸i dreapta) aflate in partea din fata a aparatului.

- 5. Apăsați <mark>LP</mark> dacă doriți sa-l înregistrați în mod Long Play sau Standard Play. Cu SP veți obține o imagine îmbunătățită și o calitate mai bună a sunetului; totuși, LP vă va oferi un timp dublu de inregistrare fata de SP.
- 6. Apăsați REC/ITR pentru a începe înregistrarea. pe ecranul televizorului va apărea RECORD. Apăsați RE<mark>C/ITR</mark> de câteva ori. Cu fiecare apăsare succesiva veți creste timpul de înregistrare cu 30 minute, până când ajungeți la un maxim de 9 ore.

7. Apăsați PAUSE/STEP pentru a evita să înregistrați scenele nedorite.

Apăsați PAUSE/STEP pentru a continua inregistrarea.

În înregistrarea casetelor se pot face pauze de până la 5 minute; dacă o caseta este în pauza, va fi afișat RECP. După 5 minute video recorderul va opri înregistrarea, pentru a impiedica deteriorarea benzii sau a video recorderului.

8. Apăsați STOP pentru a opri înregistrarea Apăsați **EJECT**.

#### Observatii

- Dacă nu doriți să înregistrați pe o caseta (se poate întâmpla destul de usor!), scoateți plăcuțele de protecție de pe latura din spate a casetei video.
- .<br>Puteți înregistra pe o caseta video căreia i s-au îndepărtat plăcutele de protecție la înregistrare acoperind orificiile cu banda adeziva.
- .<br>Retineti că puteți înregistra un program în timp ce priviți la un altul, demarând înregistrarea instantanee, .<br>apăsând **TV/VCR** pentru ca indicatorul.

## Înregistrare programată folosind Display-ul de pe ecran

Puteți stabili până la şapte înregistrări programate în decurs de o luna de la data curenta.

#### **Observatie**

Înainte de a seta cronometrul, asigurați-vă ca ați setat corect ceasul video recorderului și ca știți ce posturi TV ați acordat pe video recorder.

- 1. Introduceți o caseta video care are plăcuțele de protectie în video recorder. Caseta video trebuie să aibă partea decupata în sus şi săgeata în sens opus dvs.
- 2. Apăsați <mark>i</mark>.

Apăsați < sau ▶ pentru a selecta REC ( .). Apăsați ENTER/OK.

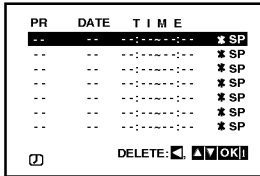

- 3. Apăsati ENTER/OK pentru a începe să setati înregistrarea programată.
- 4. Folosiți PR/TRK (▲▼) pentru a introduce postul de pe care doriți să înregistrați și apăsați >.

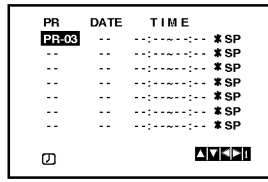

#### Nota:

Dacă nu mai este loc pentru înregistrări programate, apăsați  $\blacktriangle$  sau  $\nabla$  pentru a selecta datele pe care doriți să le stergeti și să le înlocuiți. Apăsați < pentru a sterge datele respective.

5. Folosiți PR/TRK (AV) pentru a introduce data programului.

Dacă apăsati ENTER/OK înainte de introducerea datei, puteți selecta una dintre următoarele caracteristici automate de inregistrare.

Apăsati < sau > pentru a selecta, apoi apăsati ENTER/OK pentru <sup>a</sup> confirma.

DLY Pentru a înregistra zilnic (mai puțin sâmbătă și duminică), la aceeași oră.

SU~SA Pentru a înregistra la aceeași oră în fiecare săptămână.

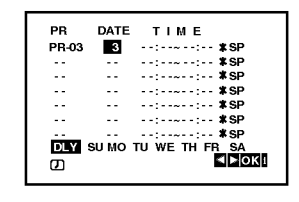

6. Folosiți butoanele  $\triangle$ /V/4/2 pentru a introduce timpii de începere și de terminare a programului pe care doriti să-l înregistrați.

Rețineți că aparatul DVD+VCR folosește un ceas setat pe 24 ore, de exemplu ora 1 p.m. va fi afisată 13:00.

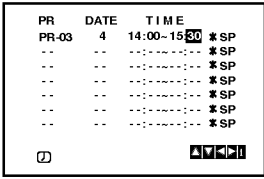

7. Apăsati ▶ ŕi ▲ sau ▼ pentru a activa sau dezactiva VPS/PDC.

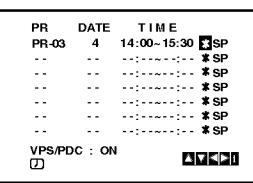

8. Apăsați ▶ pentru a selecta viteza de înregistrare zpašati ▲ sau ▼ pentru a selecta viteza dorită pentru caseta (SP, IP sau LP). Modul IP stabileşte câtă banda a rămas și comuta viteza de pe SP pe LP dacă este necesar, pentru a finaliza înregistrarea programului. Modul IP nu poate fi selectat când VPS/PDC este activat.

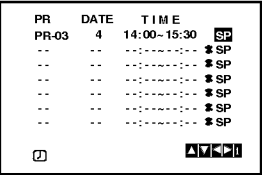

## Inregistrare programata folosind Display-ul de pe ecran (continuare)

9. Apăsați I pentru a seta o altă înregistrare programată și urmați pașii 3-8. Verificați dacă detaliile introduse în datele de înregistrare programată sunt corecte. Apăsați I și reveniți la ecranul anterior.

Dacă este afișat PLEASE CHECK, ați introdus date incorecte și va trebui să le reintroduceți.

10. Apăsati POWER pentru a comuta aparatul DVD+VCR pe modul Timer standby.

#### Nota:

Modul 1W nu este disponibil in modul standby pentru inregistrarea programata.

Pe display va apărea simbolul timerului ( $\emptyset$ ), în timp ce aparatul DVD+VCR așteaptă să facă inregistrarea.

11. Apăsați POWER pentru a opri înregistrarea programată.

#### Nota:

- Aparatul DVD+VCR se va stinge automat când înregistrarea programată se termină.
- În modul standby pentru înregistrare programată, nu pot fi folosite modurile DVD și VCR. Pentru a folosi DVD+VCR, apăsați POWER. După ce folosiți DVD sau VCR, apăsați din nou POWER pentru ca video recorderul să intre în modul standby pentru inregistrare programata.
- Dacă mai târziu veți dori să**ștergeți** sau să **modificați** oricare dintre setările pentru programare automată, nu va fi necesar să introduceți toate informațiile din nou. Afişați ecranul pentru înregistrare programată. Apăsați in <sub>s</sub>epterum pentru a mesjenine pregrammentoj.<br>▲ sau ▼ pentru a selecta datele pe care doriti să le ştergeți sau modificati.

Apăsați ◀ pentru a șterge datele respective... sau · presp. Entre al algebra al algebra de la construcción de la algebra de la desemblación de la construcción de<br>Apăsați ENTER/OK pentru modificare; apăsați apoi ◀ sau > pentru a selecta postul, data, timpii de început sua / pentru a serseta pestar, aata, ampir as mespat<br>și de sfârșit și LP. Apăsați ▲ sau ▼ pentru a introduce informatiile corecte.

Dacă datele pentru înregistrare programată se suprapun...

.<br>Asigurați-vă ca orele prestabilite pentru înregistrări programate nu se suprapun. Dacă se suprapun, va avea prioritate programul care incepe mai devreme.

#### Exemplu:

Programul 1 este programat să înceapă la 16:00 și să se termine la 17:00

Programul 2 este programat să înceapă la 16:30 și să se termine la 17:30.

(În acest caz, Programul 1 va fi înregistrat integral, iar din Programul 2 vor fi inregistrate doar ultimele 30 minute).

Pentru <sup>a</sup> viziona un DVD in modul standby pentru înregistrare programată, apăsat,i DVD pentru a comuta in modul DVD.

#### Sistem program video (VPS)

Sistemul de Program Video (VPS) asigură înregistrarea exactă a programelor TV pe care le-ati selectat pentru înregistrare programată, de la început până la sfârșit, chiar dacă ora reală de difuzare diferă de cea programată din cauza unei întârzieri, sau chiar dacă programul se prelungește după ora programată. De asemenea, dacă un program este întrerupt, de exemplu dacă este introdus un calup de știri, înregistrarea se va întrerupe și ea automat și se va relua când continuă programul.

Semnalul VPS este difuzat de către postul TV și acesta comandă timerul aflat în video recorder. VPS trebuie activat pentru toate înregistrările programate de la posturi TV care emit astfel de semnale. Trebuie dezactivat pentru toate înregistrările programate de la posturi TV care nu emit astfel de semnale. \*\*\* Sistemul similar PDC, care se foloseste în Olanda, poate fi de asemenea folosit la noul dvs. video recorder.

## Utilizare suplimentară - partea video recorderului

## Sistem audio stereo Hi-Fi

Video recorderul va înregistra și reda sunet stereo Hi-Fi In plus, dispune de un decodor de sunet stereo digital NICAM. Acesta va permite să înregistrați și să redați sunetul in mai multe moduri diferite. Casetele video inregistrate pe acest video recorder vor avea un track magemma<sub>l Pa</sub>rmaca marti comunitati no mortum munit<br>normal audio mono si doua track-uri audio stereo VHS Hi-Fi. Aceste track-uri stereo va permit săfaceți înregistrări audio în Hi-Fi stereo sau în mod bilingv de la o emisiune TV, un sistem audio stereo, un video disc sau un alt video recorder Hi-Fi.

1. Decodorul de sunet digital NICAM al video recorderului va permite să vizionați emisiunile cu sunet NICAM, ca și cu sunet stereo standard, bilingv sau mono. Tipul particular de sunet receptionat sau înregistrat va fi afişat scurt pe ecranul televizorului, timp de câteva secunde:

#### STEREO NICAM

Sunetul este inregistrat automat pe track-urile Hi-Fi stereo s ¸i mono ale casetei video.

#### BIL NICAM

Ambele canale audio vor fi inregistrate pe track-uri stereo Hi-Fi. Canalul limbii principale (stânga) va fi inregistrat pe track-ul mono al casetei video. MONO

Sunetul este înregistrat pe track-urile Hi-Fi <mark>şi p</mark>e track-ul mono al casetei video, fără separare.

- 2. Apăsați **AUDIO** în mod repetat până când apare modul audio dorit.
- 3. Alegerea este STEREO, LEFT (st.), RIGHT (dr.) și MONO. In modul de redare BIL NICAM, limba principala iese pe canalul din stanga, iar cea secundara simultan pe canalul din dreapta, când redarea audio este setata pe STEREO. Limba principală va ieși din ambele canale când setarea audio este MONO. Rețineți că dacă ajustați controlul tracking-ului, sunetul stereo Hi-Fi poate reveni la MONO.

# Display pe ecran (F.OSD)

Puteți afișa cu ușurință pe ecranul televizorului ora curenta sau cronometrul pentru caseta, cantitatea de banda rămasă, ziua, luna, anul, ziua săptămânii, canalul programului, viteza casetei și modul operațional al video .<br>recorderului. Dacă faceti o înregistrare, aceste elemente afisate pe ecran nu vor fi înregistrate pe caseta.

- 1. Apăsați **CLK/CNT** pentru afi<mark>şare</mark>. Apăsați CLK/CNT repetat pentru a parcurge ciclul opțiunilor de afișare. Cronometrul casetei și cantitatea de banda rămasă vor apărea dacă există o casetă înăuntru.
- 2. După 3 secunde, majoritatea elementelor cu afișare pe ecran vor dispărea, rămânând pe ecran numai .<br>ceasul sau cronometrul pentru caseta și cantitatea de bandă rămasă. Apăsați **CLK/CNT** din nou pentru a face să dispară toate elementele de afişare de pe ecranul televizorului.

## Oprire cu memorarea contorului de caseta

<mark>Cronometrul digital pentru caseta</mark> poate fi afişat îı fereastra de afişaj în locul orei, prin apăsarea CLK/CNT de pe telecomanda. Cronometrul digital pentru caseta indica pozițiile relative ale înregistrărilor pe casetă.

- 1. Apăsați CLK/CNT. .<br>Apăsați **CLEAR** pentru a seta cronometrul la 0:00:00. 0:00:00.<br>Apăsați ➡ sau începeți înregistrarea Cronometrul pentru caseta va afișa timpul de redare în ore, minute și secunde.
- 2. Apăsați în redare sau la terminarea înregistrării. Apasati <del>■ II</del><br>Apăsați <del>◀◀</del>. Caseta va fi derulată și se va opri automat când cronometrul ajunge la 0:00:00.

# Pentru a seta decodorul

Am descris deja modul de conectare <sup>a</sup> decodorului pentru posturi prin cablu plătite, cum ar fi CANAL+ sau PREMIERE, la pagina 9. Pentru inregistrarea de pe un post decodat, nu este nevoie să dați nici o comanda. .<br>Doar selectați postul și așteptați puțin până cân incepe decodarea.

1. Apăsații.

Pe ecranul televizorului va apărea meniul principal. . F F sau martin F sau F an France and France.<br>Apăsați ◀ sau ► pentru a selecta DECODER. Apăsați **ENTER/OK**.

- 2. Apăsați ▲ sau ▼ pentru a selecta. ON: Cand decodorul este conectat la mufa AV2. OFF: Când un alt video recorder este conectat la mufa AV2.
- 3. Apăsați <mark>i</mark> pentru a reveni la imaginea televizorului.

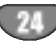

## Utilizare suplimentară - partea video recorderului

# Video Doctor (autodiagnostic)

Aceasta caracteristica va informează că există o problema la video recorder. Pe ecranul televizorului vor .<br>apărea aceste mesaje de eroare.

1. Apăsați **i**.

Apăsati  $\blacktriangleleft$  sau  $\blacktriangleright$  pentru a selecta  $\Xi$ . Apăsați **ENTER/OK**.

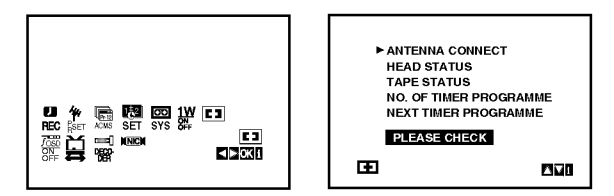

- 2. Apăsați ▲ sau ▼ pentru a verifica existenta unei probleme.
	- ANTENNA CONNECT
	- an rEnnA oomnEo i<br>● PLEASE CLEAN (Va rugam curățați): Conectati bine antena în mufă.
	- STAREA CAPULUI
	- o iAfri⊑A oAr o∟or<br>● PLEASE CLEAN (Va rugam curățați): Curățați capetele video.
	- STAREA CASETEI
	- NOT RECORDABLE (Neînregistrabilă): Introduceți o caseta care are plăcuțele de protectie.

#### NR. PROGRAMULUI CRONOMETRULUI  $•2$

Arată numărul înregistrării cu cronometru.

## URMATORUL PROGRAM CU CRONOMETRU

- O PR-01 26 10:00~11:00SP Arată starea curenta a înregistrării cu cronometru.
- 3. Apăsați i pentru a face să dispară meniul de pe ecranul televizorului.

# Blocare (blocare pentru copii)

Butoanele de comanda de pe partea frontala a video recorderului pot fi dezactivate astfel încât să operați aparatul numai cu telecomanda.

1. Apăsați LOCK.

şi **SAFE** apar în fereastra display-ului. Nici unul dintre butoanele de pe partea frontala a video recorderului nu va funcționa. Dacă oricare dintre butoanele de pe panoul frontal al aparatului este aparat, SAFE va lumina intermitent în fereastra display-ului timp de câteva secunde.

2. Apăsați LOCK din nou pentru a dezactiva caracteristica de blocare pentru copii. Pe display va apărea OFF.

## Compatibilitate ecran lat 16:9

Video recorderul poate înregistra și reda programe cu un format al imaginii pe ecran lat (16:9). Pentru a înregistra cu succes un program pe ecran lat, tipul ă fie emis de către postul TV.

1. Porniti video recorderul. Apăsați **i**.

> Apăsați  $\blacktriangleleft$  sau  $\blacktriangleright$  pentru a selecta  $\Xi$ . Apăsați **ENTER/OK**.

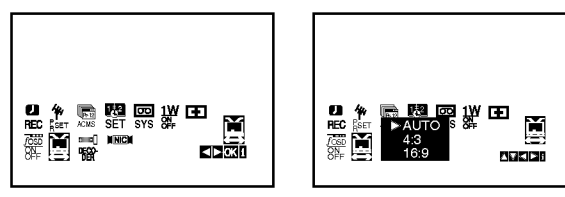

2. Apăsați ▲/▼ în mod repetat pentru a selecta: AUTO, 4:3 sau 16:9.

## AUTO (numai mod redare)

Reda automat programe pe ecran lat în mod ecran lat s ¸i programe pe normal in mod normal. 4:3

Numai pentru redarea <sup>s</sup> ¸i inregistrarea pe format normal (4:3).

16:9:

Numai pentru redarea <sup>s</sup> ¸i inregistrarea pe format ecran lat (16:9).

3. Apăsați <mark>i</mark> pentru a face să dispară meniul de pe ecranul TV. Pentru a viziona înregistrări pe ecran lat, trebuie să conectați video recorderul la TV cu un cablu SCART.

# Mod 1W (Mod de economisire <sup>a</sup> energiei)

Activati caracteristica 1W ON/OFF (pe ON) pentru ca sistemul DVD+VCR să intre în modul de economisire a energiei.

Pe display nu apare nimic.

1 Apăsati i.

Pe ecranul televizorului va apărea meniul principal. Apăsați < sau > pentru a selecta 1W ON/OFF. Apăsati ENTER/OK.

- 2. Apăsati ▲ sau ▼ pentru a selecta ON.
- 3 Apăsati i.

## Nota:

Unele functii nu sunt disponibile în Modul 1W..

- Modul 1W nu este disponibil în standby pentru înregistrare programată și atunci când opriți alimentarea cu curent a sistemului DVD+VCR după receptionarea de semnale TV codate (CANAL+ sau PREMIERE).
- Semnalele TV codate (CANAL+ sau PREMIERE) nu sunt decodate in Modul 1W.

## Utilizare suplimentară - partea video recorderului

## Inregistrarea de la componente externe

Puteți face înregistrări de la o componentă externă, cum ar fi o cameră video sau un video recorder conectat la oricare dintre intrarile externe ale sistemului DVD+VCR.

- 1. Asigurati-vă că componenta de la care doriti să înregistrați este conectată corect la DVD+VCR.
- 2. Apăsați AV repetat pentru a selecta intrarea externă de la care doriți să înregistrați.

AV <sup>1</sup> pentru inregistrare de la mufele EURO AV1 SCART aflate in partea din spate <sup>a</sup> aparatului. AV <sup>2</sup> pentru inregistrare de la mufele EURO AV2 DECODER aflate in partea din spate <sup>a</sup> aparatului. AV 3 pentru înregistrare de la mufele VIDEO IN si AUDIO IN (stânga & dreapta) aflate în partea din față a aparatului.

- 3. Puneți o casetv de înregistrat.
- 4. Setați un mod de înregistrare după caz (SP sau LP), apăsând în mod repetat LP.
- 5. Redati caseta sau discul pe componenta externă. Dacă aveti un televizor atasat la aparatul DVD+VCR, puteți vedea imaginea redată.
- 6. Apăsați REC/ITR o dată pentru a începe înregistrarea.

Pe display se aprinde indicatorul REC.

7. Apăsați STOP pentru a opri înregistrarea.

#### Note:

- Inainte de înregistrare, confirmați poziția de începere a înregistrării.
- Dacă sursa este protejată la copiere cu CopyGuard, nu veți putea face înregistrarea cu acest aparat. A se vedea Copyright de la pagina <sup>5</sup> pentru mai multe detalii.
- Pentru a înregistra o anumită perioadă de timp, a se vedea Inregistrare Programata Instantanee.

## Copiere de pe DVD pe video recorder

Puteți copia conținutul unui DVD pe o casetă VHS.

- 1. Introduceți discul pe care doriți să-l copiați în DVD deck și închideți platanul.
- 2. Introduceți o casetă video VHS neînregistrată în video recorder.
- 3. Găsiti locul de pe DVD de unde doriti să începeti  $copierea cu aiutorul function  $\rightarrow$ . BACKWARD,$ FORWARD si PAUSE. Pentru rezultate optime, întrerupeti redarea în punctul de la care doriți să faceți înregistrarea.
- 4. Apăsati REC/ITR de pe telecomandă. DVD-ul intră în modul PLAY (redare), iar video recorderul în modul RECORD (înregistrare). Dacă apare meniul DVD-ului, este posibil să trebuiască să apăsați manual butonul > pentru a începe copierea.
- 5. Când redarea DVD-ului este terminată, apăsați STOP pentru a sfârși copierea.

#### Nota:

- Dacă DVD-ul pe care încercați să-l copiați este protejat la copiere, nu veți putea copia discul. Nu puteți copia DVD-uri codate Macrovision (sau discuri). YLOCK" apare pe display.
- Trebuie să opriți manual procesul de copiere dacă filmul de pe DVD se termină, altfel este posibil ca aparatul să reia la nesfârșit procesul de redare și inregistrare.
- Când opriți redarea pe DVD în timpul copierii, înregistrarea de pe video recorder se opreste automat.

# Caracteristici generale de redare - partea DVD

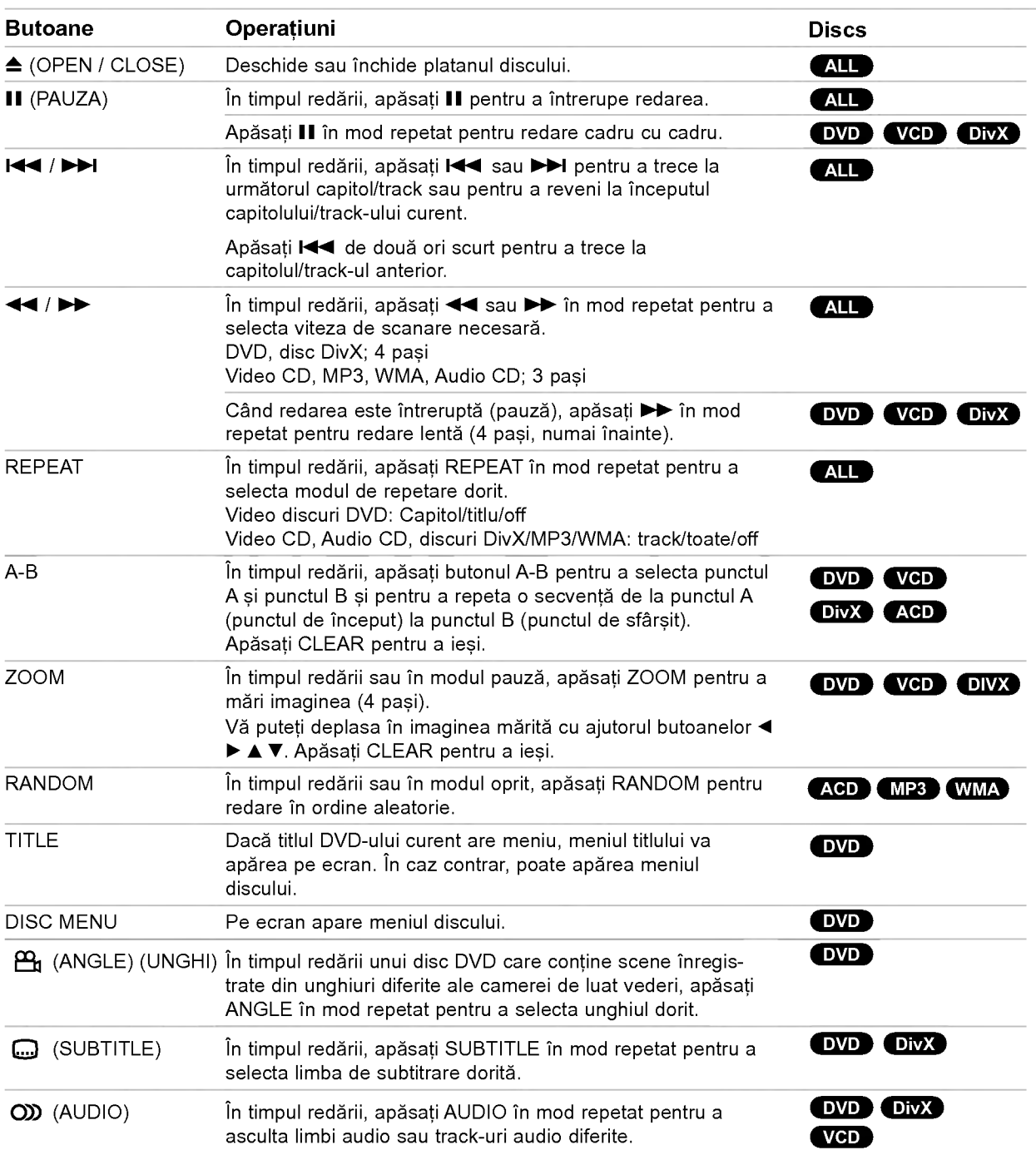

Operare

## Redarea unui DVD sau a unui Video CD

#### Observații cu privire la caracteristicile generale:

- La un video CD cu PBC, trebuie să dezactivati caracteristica PBC din meniul setup pentru <sup>a</sup> putea utiliza funcția de redare repetată (a se vedea PBC" de la pagina 19).
- Dacă apăsați >> o dată în timpul redării repetate a unui capitol (track), redarea repetată este anulată.
- Este posibil ca funcția Zoom să nu fie disponibilă la unele DVD-uri.
- Dacă redați un disc DVD care conține scene înregistrate din diferite unghiuri, indicatorul de unghi va clipi pe ecranul televizorului in timpul scenelor inregistrate cu unghiuri diferite, indicând faptul că este posibilă schimbarea unghiului.
- Funcția de repetare A-B este disponibilă numai la capitolul/track-ul curent.

## Caracteristici suplimentare

#### Surround 3D

Pentru a produce un efect surround 3D, care simuleaza redarea audio pe mai multe canale din doua difuzoare stereo (in loc de cinci+ difuzoare, cate sunt necesare in mod normal pentru sunet pe mai multe canale la un sistem cinematografic de uz casnic).

## DVD VCD DivX

- 1. Apăsați DISPLAY în timpul redării.
- 2. Folositi  $\triangle$  sau  $\nabla$  pentru a selecta optiunea audio. Optiunea audio va fi evidentiată.
- 3. Folositi  $\blacktriangleleft$  sau  $\blacktriangleright$  pentru a selecta 3D SUR". Pentru a dezactiva efectul Surround 3D, selectati Normal".

#### **ACD**

- 1. Apăsați AUDIO în timpul redării. În ecranul de meniu apare "3D SUR.".
- 2. Pentru a reveni la redarea normală, apăsați AUDIO în mod repetat până când din ecranul de meniu dispare "3D SUR.".

#### Căutare după timp **DVD** VCD DivX

Pentru a începe redarea discului în orice moment ales:

- 1. Apăsați DISPLAY în timpul redării. În căsuța de căutare după timp apare timpul de redare trecut.
- 2. Apăsați ▲ / ▼ pentru a selecta iconița ceasului; va apărea "-:--:--"
- 3. Introduceți timpul de începere dorit cu ore, minute și secunde, de la stânga la dreapta. Dacă introduceti cifre gresite, apăsati CLEAR pentru a sterge cifrele introduse. Introduceți apoi cifrele corecte.
- 4. Apăsati ENTER pentru a confirma. Redarea incepe de la momentul selectat.

## Căutare după semn DVD VGD DivX

#### Pentru a introduce un marker (semn)

Puteți începe redarea de la unul până la nouă puncte memorate. Pentru a introduce un marker (semn), apăsați MARKER la punctul dorit de pe disc. Pe ecranul televizorului apare scurt iconița Marker. Repetați pentru a introduce până la nouă semne.

#### Pentru a reapela sau a renunța la o scenă **insemnată**

- 1. Apăsați SEARCH în timpul redării unui disc. Pe ecran va apărea meniul Marker Search (căutare după semn).
- 2. În interval de 10 secunde, apăsați ▲ / ▼ pentru a selecta numărul semnului pe care doriți să-l reapelaț i sau la care doriți să renunțați.
- 3. Apăsați ENTER și redarea va începe de la scena însemnată. Sau apăsați CLEAR și numărul semnului va fi sters din listă.
- 4. Puteti reda orice marker (semn) introducând numărul corespunzător în meniul de căutare după semn.

#### Memorarea ultimei scene DVD AGD VGD

Acest player memorează ultima scenă de pe ultimul disc vizionat. Ultima scenă rămâne în memorie chiar dacă scoateți discul din player sau dacă închideți player-ul. Dacă puneți un disc care are scena memorată, aceasta este reapelată automat.

#### Nota:

Acest player nu memorează scena de pe un disc dacă opriti player-ul înainte de a începe redarea discului..

#### Screen Saver

Imaginea de screen saver apare când lăsați DVD player-ul in modul oprit timp de circa cinci minute.

## Redarea unui Audio CD sau a unui fisier MP3/WMA

Acest aparat poate reda audio CD-uri sau medii inscript ionate cu fișiere MP3/WMA.

#### MP3/ WMA/ Audio CD

Odată ce ați introdus un mediu inscripționat cu fișiere MP3/WMA sau un audio CD, pe ecranul televizorului apare un meniu.

Apăsați  $\blacktriangle$  /  $\blacktriangledown$  pentru a selecta un track/fișier și apoi apăsati PLAY sau ENTER; va începe redarea. Puteti folosi diferite functii de redare. Consultati paginile 27-28.

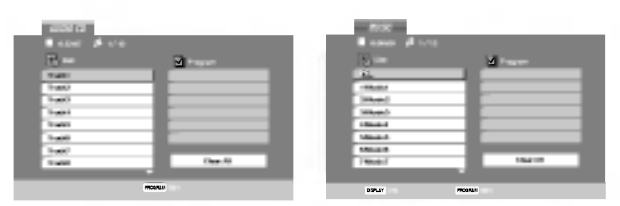

#### ID3 TAG

• Când doriti să redati un fisier care contine informatii cum ar fi titluri de track, puteti vedea informatiile apăsând DISPLAY.

[ Title, Artist, Album, Year, Comment ]

#### Sfat:

- محتمد.<br>• Apăsați DISC MENU pentru a trece la pagina urmatoare.
- La un CD cu MP3/WMA și JPEG puteți comuta între MP3/WMA și JPEG. Apăsați TITLE și în partea de sus a meniului va apărea evidențiat cuvântul MUSIC sau PHOTO.

#### Compatibilitatea discului MP3/WMA cu acest player este limitata astfel:

- .<br>• Frecvența de discriminare cromatică: în limitele a 8-48 kHz (MP3), 32-48 kHz (WMA)
- Rata de esantionare (bit rate): în limitele a 8-320 kbps (MP3), 32-384 kbps (WMA)
- Player-ul nu poate citi un fișier MP3/WMA care are o altă extensie decât "mp3" / "wma".
- Formatul fizic CD-R trebuie să fie ISO 9660
- IDacă înregistrați fișiere MP3/WMA cu un software care nu poate crea un Sistem de fișiere (de exemplu Direct-CD), aceste fișiere nu pot fi redate. Vă recomandăm să folosiți Easy-CD Creator, care creează un sistem de fișiere ISO 9660.
- Denumirile fisierelor trebuie să aibă maximum 8 litere și trebuie să aibă extensia .mp3 sau .wma.
- Nu trebuie să conțină caractere speciale, cum ar fi /  $?$ \*:" < > letc.
- Numărul total de fișiere dintr-un folder trebuie să fie mai mic de 1190.

## Redare programata

Functia Program vă permite să memorati track-urile favorite de pe orice disc in memoria player-ului.

Un program poate contine 30 track-uri.

1. Introduceti un Audio CD sau un mediu inscriptionat cu fișiere MP3/WMA. Apare meniul AUDIO CD sau MUSIC.

## 2. Apăsați PROGRAM. Semnul © va apăre Nota:

Apăsați PROGRAM din nou și apoi semnul <mark>©</mark> va dispărea, pentru a ieși din modul Program Edit (editare program).

- 3. Selectati un track din listă ("List"), apoi apăsati ENTER pentru <sup>a</sup> introduce track-ul selectat in lista Programului. Repetati pentru a introduce alte trackuri in lista.
- 4. Selectați track-ul cu care doriți să înceapă redarea in lista "Program"..
- 5. Apăsati PLAY sau ENTER pentru a începe. Redarea începe în ordinea în care ați programat track-urile. Redarea încetează după ce au fost redate o dată toate track-urile din lista Program".
- 6. Pentru a relua redarea normală din redarea programată, selectați un track din lista și apoi apăsați PLAY.

#### Repetare track-uri programate

Apăsați REPEAT pentru a selecta modul de repetare dorit.

- Track: repetă track-ul curent.
- All: repetă toate track-urile din lista programată.
- Off (fără afișaj): nu redă în mod repetat.
- Nota:

Dacă apăsati >>I o dată în timpul redării repetate a unui track, redarea repetată este anulată.

#### Gtergerea unui track din lista "Program"

- 1. În modul oprit (STOP), apăsați PROGRAM și va apărea semnul © .
- 2. Folosiți $\blacktriangle \blacktriangledown \blacktriangle \blacktriangleright$  pentru a selecta track-ul pe care doriti să-l stergeti din lista Programului.
- 3. Apăsați CLEAR. Repetați pașii 1~3 pentru a șterge alte track-uri din listă.

#### Gtergerea intregii liste a programului

- 1. În modul oprit (STOP), apăsați PROGRAM și va apărea semnul © .
- 2. Folositi  $\blacktriangle \blacktriangledown \blacktriangle \blacktriangleright$  pentru a selecta "Clear All" si apoi apăsați ENTER.

#### Nota:

Programele sunt sterse și când discul este scos.

## Vizionarea unui fisier JPEG

Acest aparat poate reda medii inscripționate cu fișiere JPEG.

1. ntroduceti un mediu inscriptionat cu fisiere JPEG. Pe ecranul televizorului apare meniul PHOTO.

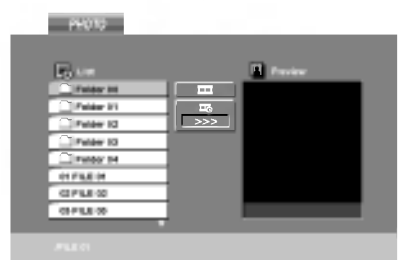

- 2. Apăsati ▲ / ▼ tpentru a selecta un folder si apoi apăsați ENTER. Va apărea lista fișierelor din folder.
- 3. Dacă doriți să vedeți un anumit fișier, apăsați  $\blacktriangle$  /  $\blacktriangledown$  pentru a selecta un fișier și apoi apăsați ENTER sau PLAY.
- 4. Pentru a reveni la meniul PHOTO în timp ce vizionat i imagini, apăsați STOP.

#### Sfat:

- Dacă vă aflați în lista de fișiere și doriți să reveniți la lista anterioară a folderelor, folositi butoanele  $\blacktriangle$  /  $\blacktriangledown$ de pe telecomandă pentru evidențiere **1**. și apoi apăsați ENTER.
- Apăsați DISC MENU pentru a trece la pagina urmatoare.
- Există trei optiuni de viteză de vizualizare  $\equiv$  : >>>  $(Rapid)$ , >>  $(Normal)$  si >  $(Lent)$ .

.<br>Folosiți **▲ ▼ ◀ ▶** pentru a evidenția <sub>■</sub>. Folosiți apoi  $\blacktriangleleft$  /  $\blacktriangleright$  pentru a selecta opțiunea dorită și apăsați ENTER.

- La un disc cu MP3/WMA și JPEG puteți comuta între MP3/WMA și JPEG. Apăsati TITLE și în partea de sus a meniului va apărea evidențiat cuvântul MUSIC sau PHOTO.
- În timp ce vizionați o imagine, apăsați RETURN pentru a ascunde meniul de ajutor.

#### Slide Show

Folositi  $\blacktriangle \blacktriangledown \blacktriangle \blacktriangleright$  pentru a evidenția  $\blacksquare$  (Slide Show) și apoi apăsați ENTER.

#### Imagine statica

- 1. Apăsați PAUSE/STEP în timpul redării slide show. Player-ul va intra în modul PAUSE (pauză).
- 2. Pentru a relua redarea slide show, apăsați PLAY sau din nou PAUSE/STEP.

#### Trecerea la alt fișier

Apăsați III sau III sau cursorul I sau I o dată în timpul vizualizării unei imagini pentru a avansa la următorul fisier sau la cel anterior.

#### Zoom

În timpul vizionării imaginilor, apăsați ZOOM pentru a mări imaginea (4 pași). Vă puteți deplasa în imaginea mărită cu ajutorul butoanelor  $\blacktriangle \blacktriangleright \blacktriangle \blacktriangledown$ .

#### Pentru a roti imaginea

Apăsati ▲ / ▼ în timpul redării unei imagini pentru a roti imaginea in sensul acelor de ceasornic sau invers.

#### Compatibilitatea discului JPEG cu acest player este limitată astfel:

- În funcție de mărimea și numărul fișierelor JPEG, poate dura mai mult până când DVD player-ul citește conținutul discului. Dacă nu vedeți nimic afișat pe ecran după câteva minute, înseamnă că unele fișiere sunt prea mari L reduceți rezoluția fisierelor JPEG la mai puțin de 2 mega pixeli ca 2760 x 2048 pixeli și înregistrați un alt disc.
- Numărul total de fisiere si foldere de pe disc trebuie să fie mai mic de 1190.
- Este posibil ca unele discuri să fie incompatibile din cauza unui format de înregistrare diferit sau a stării discului.
- Asigurati-vă că toate fișierele selectate au extensia ".jpg" atunci când faceți copierea pe CD
- Dacă fișierele au extensia ".jpe" sau ".jpeg", redenumiți-le ca fișiere ".jpg".
- Denumirile de fisiere fără extensia ".jpg" nu vor putea fi citite de acest DVD player. Chiar dacă fisierele sunt recunoscute ca fisiere imagine JPEG in Windows Explorer.

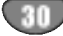

## Redarea unui fisier de film DivX

Cu acest DVD player, puteți reda discuri DivX.

1. Introduceti un mediu inscriptionat cu fisiere DivX. Pe ecranul televizorului apare meniul MOVIE.

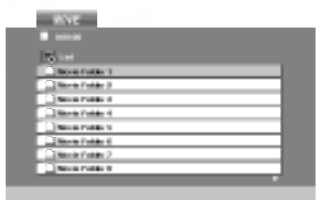

- 2. Apăsați $\blacktriangle$  /  $\nabla$  pentru a selecta un folder și apoi apăsați ENTER. Va apărea lista fișierelor din folder.
- 3. Dacă doriți să vedeți un anumit fișier, apăsați  $\triangle$  /  $\blacktriangledown$  pentru a selecta un fisier si apoi apăsati ENTER sau PLAY. Puteți folosi diferite funcții de redare. Consultați paginile 27-28.
- 4. Apăsați STOP pentru a opri redarea. Apare meniul Movie.

#### Sfat:

- · Dacă vă aflați în lista de fișiere și doriți să reveniți la lista folderelor, folosiți butoanele  $\blacktriangle$  /  $\blacktriangledown$  de pe telecomandă pentru evidențiere **EL** și apoi apăsați ENTER.
- Apăsați DISC MENU pentru a trece la pagina urmatoare.
- La un CD cu MP3/WMA, JPEG și fișier MOVIE, puteți comuta între meniurile MUSIC, PHOTO si MOVIE. Apăsați TITLE și în partea de sus a meniului va apărea evidențiat cuvântul PHOTO sau MOVIE.
- Este posibil ca imaginea să nu fie redată corect în timpul rulării unui fișier DivX. Setați sistemul TV pe modul AUTO sau PAL-60 pentru <sup>a</sup> restabili imaginea, dacă este disponibil.
- Este posibil ca subtitrarea discului să nu apară corect, dacă subtitrarea DivX este descărcată de pe internet.
- · Dacă meniul discului pentru setarea subtitrării nu are limba de subtitrare a DivX-ului pe care doriți să-l redați, este posibil ca limba subtitrării să nu fie afișată corect.

#### Observatie pentru afișarea subtitlurilor unui DivX

Dacă subtitrarea nu apare corect în timpul redării, apăsați și țineți apăsat SUBTITLE timp de circa 3 secunde și apoi apăsați < /> > pentru a selecta un alt cod de limbă, până când subtitrarea apare corect.

#### Compatibilitatea discului DivX cu acest player este limitata astfel:

- Rezoluția fișierului DivX să fie sub 720 x 576 (l x h) pixeli.
- Denumirea fișierului de subtitrare DivX este disponibila pe 56 caractere.
- Dacă există un cod imposibil de exprimat în fisierul DivX, poate fi afişat prin semnul  $\mathord{\text{''}}\underline{\text{''}}$  pe display.
- · Dacă numărul cadrelor este de peste 30 pe secundă, este posibil ca aparatul să nu funcț ioneze la parametrii optmi.
- Dacă structura video și audio a fișierului înregistrat nu este concanalizată, va putea fi redată ori numai partea video, ori numai partea audio.
- Dacă fișierul este înregistrat cu GMC, aparatul suportă numai 1 punct la nivelul de înregistrare.

#### \* GMC?

GMC este acronimul pentru Global Motion Compensation. Este un instrument de codare specificat in standardul MPEG4. Unele dispozitive de codificare MPEG4, cum ar fi DivX sau Xvid, au această optiune. Există niveluri diferite de codare GMC, denumite

de regulă 1 punct, 2 puncte sau 3 puncte GMC.

#### Fisiere DivX care pot fi redate

.avi, mpg, mpeg

#### Format de subtitrare care poate fi redat

SubRip(\*.srt/\*.txt) SAMI(\*.smi) SubStation Alpha(\*.ssa/\*.txt) MicroDVD(\*.sub/\*.txt) SubViewer 1.0(\*.sub) SubViewer 2.0(\*.sub/\*.txt) TMPlayer(\*.txt)

## Format de codec care poate fi redat

"DIVX3.xx ", "DIVX4.xx ", "DIVX5.xx ", "XVID ", "MP43 ", "3IVX ".

#### Format audio care poate fi redat

"Dolby Digital ", "DTS ", "PCM ", "MP3 ", "WMA ".

- · Frecvența de discriminare cromatică: în limitele a 8 - 48 kHz (MP3), 32 - 48kHz (WMA)
- Rata de esantionare (bit rate): în limitele 8 - 320kbps (MP3), 32 - 192kbps (WMA)
- ? Cu acest aparat nu sunt compatibile toate formatele Audio WMA.

## Redarea unui disc format DVD VR

Acest aparat poate reda discuri DVD-R/RW inregistrate cu un format DVD-Video, care au fost finalizate cu un DVD recorder.

- Acest aparat poate reda discuri DVD-RW înregistrate cu un format Video Recording (VR).
- 1. Introduceți un disc și închideți platanul. Redarea va incepe automat.
- 2. Meniul DVD-VR apare pe ecranul televizorului când apńsati butoanele DISC MENU în timpul redńrii.

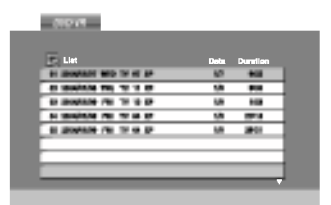

- 3. Apăsați ▲ / ▼ pentru a selecta un track și apoi apăsați PLAY sau ENTER; va începe redarea.
- 4. Apăsați DISC MENU pentru a trece la lista meniul.

#### Nota:

- ? Discurile DVD-R/RW nefinalizate nu pot fi citite de acest player.
- ? Unele discuri DVD-VR sunt inregistrate cu date CPRM de catre un DVD RECORDER. Player-ul nu suportă discurile de acest tip și va afișa CHECK DISC".

#### Ce este "CPRM"?

CPRM este un sistem de protecție la copiere (cu sistem de demodulare) care permite numai inregistrarea programelor de difuzare copy once" (o singura copiere). CPARM reprezintă Protecția Conținutului pentru medii care pot fi inregistrate.

Acest player este compatibil CPRM, ceea ce inseamnă că puteti înregistra programe cu difuzare copyonce, însă nu puteți face copii după aceste înregistrări. Înregistrările CPRM se pot face numai pe discuri DVD-RW formatate în modul VR si pot fi redate numai pe playere compatibile cu CPRM.

# $\overline{\phantom{a}}$

## Operare suplimentară

## Folosirea telecomenzii la alte televizoare

Puteți controla nivelul sunetului, sursa de intrare și pornirea/oprirea și la alte televizoare decât LG. .<br>Dacă televizorul dvs. se afla în tabelul de mai jos, setați codul respectiv al producătorului.

- 1. În timp ce țineți apăsat butonul TV POWER, apăsați butoanele numerice pentru a selecta codul produca˘ torului televizorului dvs. (vezi tabelul de mai jos).
- 2. Eliberați butonul TV POWER.

## Numere de cod pentru televizoare compatibile

.<br>Dacă este afișat mai mult decât un număr de cod, încercați să introduceți cate unul până când îl găsiți pe cel potrivit televizorului dvs.

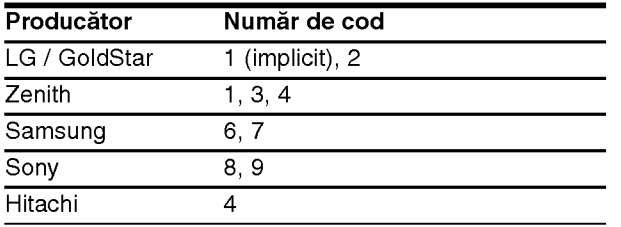

Observatii

- În funcție de televizorul dvs., unele butoane sau chiar toate este posibil să nu funcționeze la televizor, chiar și după ce ați introdus codul de producător corect.
- ,<br>Dacă introduceți un nou număr de cod, cel anterior va fi sters.
- Când înlocuiți bateriile telecomenzii, este posibil ca numărul de cod să revină la setarea inițială implicită Setați din nou codul corespunzător.

## Intretinere și service

Consultați informațiile de la acest capitol înainte de a apela la un tehnician specializat.

## Manevrarea aparatului

#### Când se transportă aparatul

Păstrați cutia originală de carton și materialele de ambalare. Dacă trebuie să transportati aparatul, pentru o maximă protecție, reambalați-l așa cum a fost ambalat initial din fabrică.

#### Păstrarea curățeniei suprafețelor exterioare

- Nu folositi lichide volatile, cum ar fi un spray insecticid, in apropierea aparatului.
- Nu lăsați produse din cauciuc sau material plastic să vină în contact cu aparatul un timp îndelungat, deoarece pot lăsa urme pe suprafața sa.

#### Curățarea aparatului

Pentru a curăța player-ul, folosiți o cârpă moale, uscată. Dacă suprafețele sunt extrem de murdare, folosiți o cârpă moale umezită cu o soluție slabă de detergent.

Nu folosiți solvenți puternici, cum ar fi alcoolul, benzina sau tinerul, deoarece aceștia pot deteriora suprafața aparatului.

#### Întreținerea aparatului

DVD player-ul este un dispozitiv de precizie, care folosește o înaltă tehnologie. Dacă lentila optică și piesele de actionare a discului sunt murdare sau uzate, calitatea imaginii se poate diminua.

În functie de mediul de operare, se recomandă verificarea și întreținerea regulată la fiecare 1.000 ore de utilizare.

Pentru detalii, contactați cel mai apropiat centru de service autorizat.

33

# Lista codurilor de limbă și a codurilor regionale

## Coduri de limbă

Folosiți această listă pentru a introduce limba dorită pentru următoarele setări inițiale: Audio Disc, Subtitrare Disc, Meniu disc.

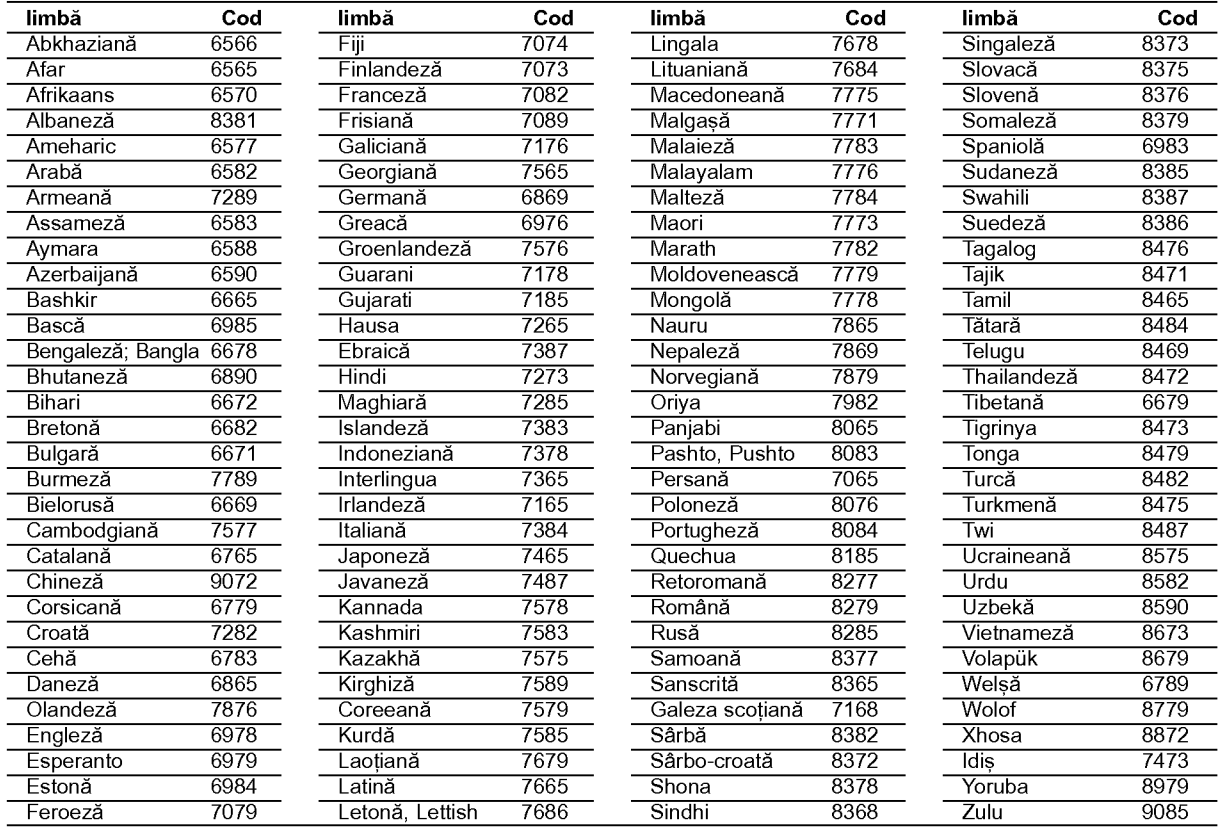

## Coduri de area

Alegeți un cod zonal din această listă.

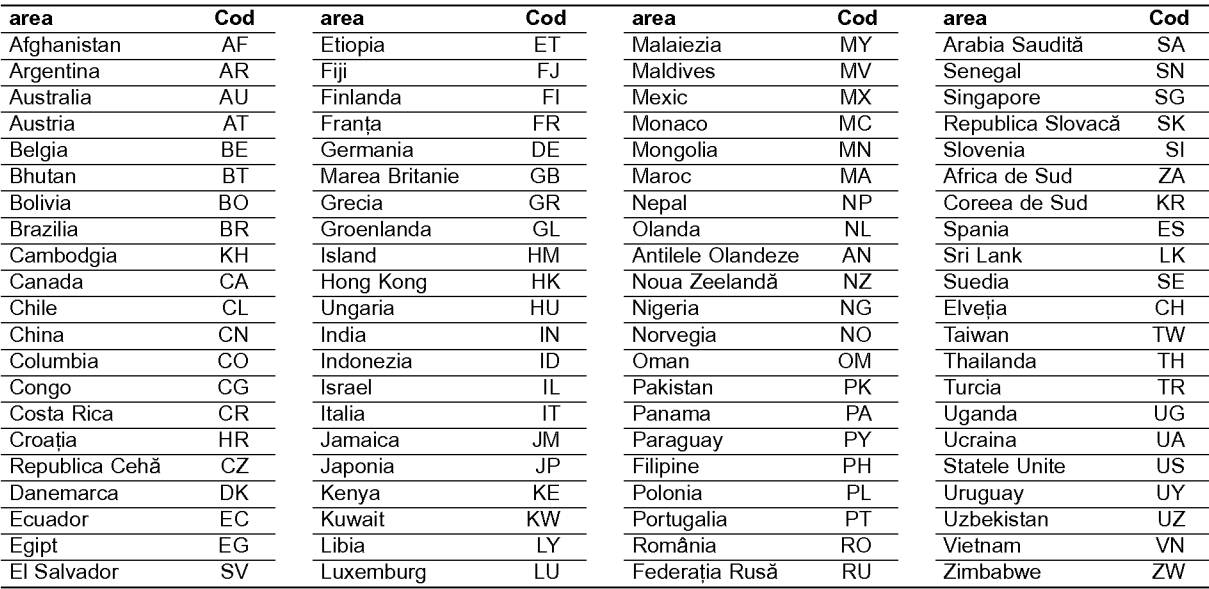

# Referință

# Depanare

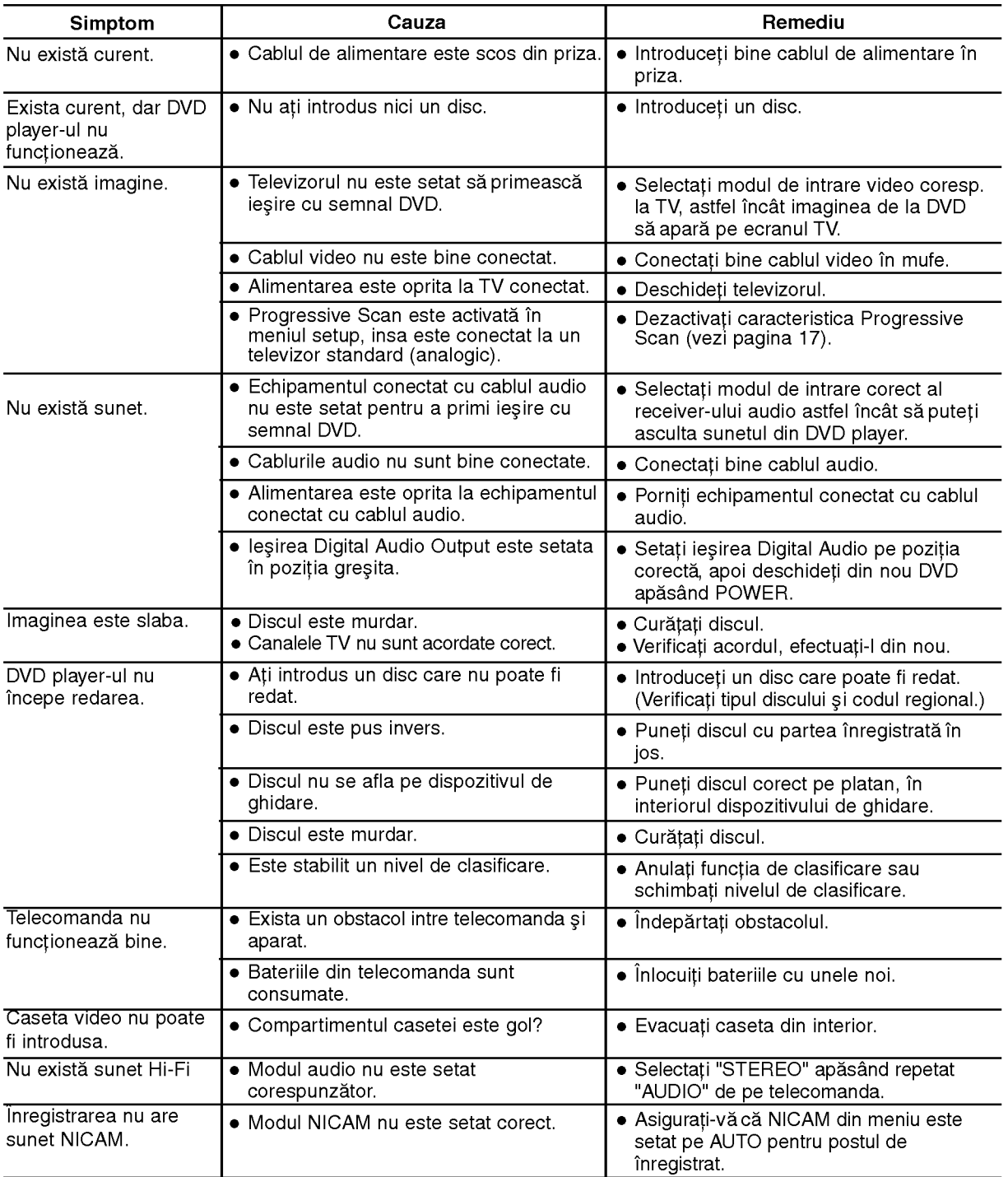

Consultați următorul ghid pentru a afla cauza posibila a problemei înainte de a contacta un service.

## Specificații

## General

Cerinte curent **AC 200-240V, 50/60 Hz** Consum curent 17W Masa (aprox.) 4.2 kg Umiditatea de operare 5% la 90 % Cronometru afișaj la 24 ore Modulator RF UHF 22-68 (Ajustabil)

#### Sistem

Sistem semnal **PAL** 

Distorsiune armonica Sub 0,008% Dinamica **Peste 100 dB** (DVD)

## Intrări (video recorder)

## leşiri (DVD)

lesire RGB

#### leşiri (video recorder)

leşire RGB

36

Dimensiuni (aprox.) 430 x 78.5 x 265 mm (W x H x D) Temperatura de operare  $5^\circ$ C la 35 $^\circ$ C (41 $^\circ$ F to 95 $^\circ$ F)

Laser Semiconductor laser, lungime unda 650 nm Sistem cap vide **Dublu azimut 6 capete, scanare elicoidala**. Frecventa răspuns DVD (PCM 96 kHz): 8 Hz la 44 kHz DVD (PCM 48 kHz): 8 Hz la 22 kHz CD: 8 Hz la 20 kHz Raport semnal-zgomot Peste 100dB (numai conectori ANALOG OUT) Peste 95 dB (CD)

Audio -6,0dBm, peste 10 kohmi (SCART) -6.0dBm,peste 47 kohmi (RCA) Video 1,0 Vp-p, 75 ohmi, neechilibrat (SCART/RCA)

VIDEO OUT 1 Vp-p 75 ohmi, sincronizare negativa  $\overline{Y}$  COMPONENT VIDEO OUT (Y) 1,0 V (p-p), 75  $\Omega$ , sincronizare negativa, mufa RCA x 1 (Progressive Scan)  $(Pb)/(Pr)$  0,7 V (p-p), 75 <sup>Ω</sup>, mufa RCA x 2 0,7 Vp-p, 75 ohmi leşire audio (audio digital)  $0,5$  V (p-p), 75 Ω, mufa RCA x 1 leşire audio (audio analogic)  $2,0$  Vrms (1 KHz, 0 dB), 600  $\Omega$ , mufa RCA (S, D)x2/SCART (LA TV)

Audio -6,0dBm, sub <sup>1</sup> kohm (SCART) Video 1,0 Vp-p, 75 ohmi, neechilibrat (SCART) 0,7 Vp-p, 75 ohmi

Designul și specificatiile pot fi modificate fără o instiintare prealabila.

P/NO: 3834RV0046H